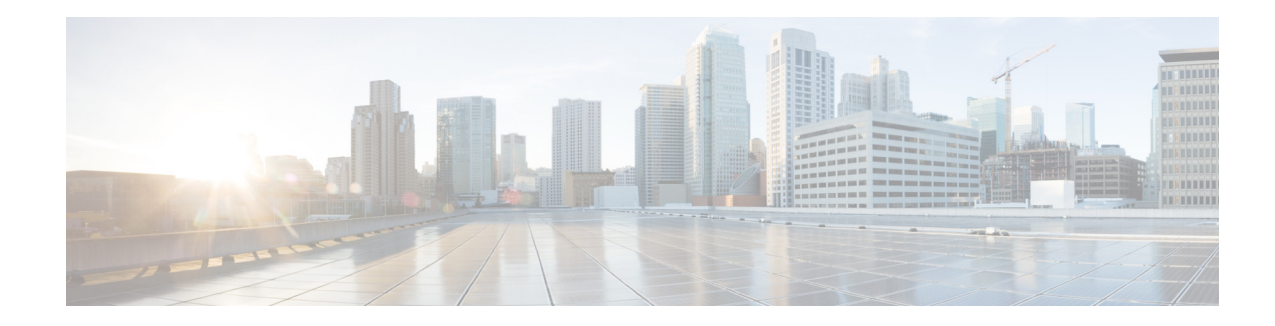

# **Configuring Supplementary Features**

**First Published: June 27, 2005 Last Updated: June 3, 2016**

 $\mathbf I$ 

This module describes how to enable Skinny Client Control Protocol (SCCP) supplementary features for analog Foreign Exchange Station (FXS) ports on a Cisco voice gateway, such as a Cisco Integrated Services Router (Cisco ISR) or Cisco VG224 Analog Phone Gateway, under the control of Cisco Unified Communications Manager or Cisco Unified Communications Manager Express (Cisco Unified CME).

#### **Finding Feature Information in This Module**

Your Cisco IOS software release may not support all of the features documented in this module. To reach links to specific feature documentation in this module and to see a list of the releases in which each feature is supported, use the ["Feature Information for SCCP Controlled Analog \(FXS\) Ports with Supplementary](#page-33-0)  [Features in Cisco IOS Gateways" section on page 88.](#page-33-0)

#### **Finding Support Information for Platforms and Cisco IOS Software Images**

Use Cisco Feature Navigator to find information about platform support and Cisco IOS and Catalyst OS software image support. To access Cisco Feature Navigator, go to [http://www.cisco.com/go/cfn.](http://www.cisco.com/go/cfn) An account on Cisco.com is not required.

Ι

# **Contents**

- **•** [Prerequisites for SCCP Controlled Analog \(FXS\) Ports with Supplementary Features in Cisco IOS](#page-1-0)  [Gateways, page 56](#page-1-0)
- **•** [Restrictions for SCCP Controlled Analog \(FXS\) Ports with Supplementary Features in Cisco IOS](#page-2-0)  [Gateways, page 57](#page-2-0)
- **•** [Information About SCCP Controlled Analog \(FXS\) Ports with Supplementary Features in](#page-2-1)  [Cisco IOS Gateways, page 57](#page-2-1)
- **•** [How to Configure SCCP Analog FXS Ports with Supplementary Features in Cisco IOS Gateways,](#page-16-0)  [page 71](#page-16-0)
- **•** [Configuration Examples for SCCP Controlled Analog \(FXS\) Ports with Supplementary Features in](#page-29-0)  [Cisco IOS Gateways, page 84](#page-29-0)
- **•** [Additional References, page 87](#page-32-0)
- **•** [Feature Information for SCCP Controlled Analog \(FXS\) Ports with Supplementary Features in](#page-33-0)  [Cisco IOS Gateways, page 88](#page-33-0)

# <span id="page-1-0"></span>**Prerequisites for SCCP Controlled Analog (FXS) Ports with Supplementary Features in Cisco IOS Gateways**

#### **Cisco IOS Gateway**

- **•** Cisco IOS Release 12.3(11)T or a later release.
- **•** The Cisco voice gateway is set up and configured for operation. For information, see the appropriate Cisco configuration documentation.
- **•** The analog FXS voice ports are set up and configured for operation. For information, see the *[Cisco IOS Voice Port Configuration Guide](http://www.cisco.com/en/US/docs/ios/voice/voiceport/configuration/guide/12_4t/vp_12_4t_book.html)*.
- **•** SCCP and the SCCP telephony control (STC) application is enabled on the Cisco voice gateway. For configuration information, see the "Configuring FXS Ports for Basic Calls" section on page 17.

#### **Analog Endpoints in Cisco Unified Communications Manager**

- **•** Cisco Unified Communications Manager 4.2 or a later version.
- **•** Phones are added and configured in Cisco Unified Communications Manager. See the "Directory Number Configuration" chapter under "Call Routing Configuration" and the "Gateway Configuration" chapter under "Device Configuration" in the appropriate *[Cisco Unified](http://www.cisco.com/en/US/products/sw/voicesw/ps556/prod_maintenance_guides_list.html)  [Communications Manager Administration Guide](http://www.cisco.com/en/US/products/sw/voicesw/ps556/prod_maintenance_guides_list.html)*.

#### **Analog Endpoints in Cisco Unified CME**

- **•** Cisco CME 3.2 or a later version.
- **•** Ephone configurations and feature parameters for analog endpoints are configured in Cisco Unified CME. For information, see the *[Cisco Unified CME Administration Guide](http://www.cisco.com/en/US/docs/voice_ip_comm/cucme/admin/configuration/guide/cmeadm.html)*.
- **•** To use call transfer on analog endpoints, set the **transfer-system** command to full-blind or full-consult on Cisco router. Neither of these settings is the default for this command, so one of these settings must be manually configured. For configuration information, see the "[Configuring Call](http://www.cisco.com/en/US/docs/voice_ip_comm/cucme/admin/configuration/guide/cmetrans.html)  [Transfer and Forwarding"](http://www.cisco.com/en/US/docs/voice_ip_comm/cucme/admin/configuration/guide/cmetrans.html) module in the *Cisco Unified CME Administration Guide*.

The following example shows how to configure full consultation as the call transfer method:

Router(config)# **telephony-service** Router(config-telephony)# **transfer-system full-consult**

# <span id="page-2-0"></span>**Restrictions for SCCP Controlled Analog (FXS) Ports with Supplementary Features in Cisco IOS Gateways**

**•** Maximum number of participants in a software-based ad hoc conference is three. Conference chaining, the ability of a conference participant to add another party to an existing three-party conference, is not supported.

#### **Analog Endpoints in Cisco Unified Communications Manager**

- **•** Local group pickup and external group pickup are supported for Cisco Unified Communications Manager only if the AutoCallPickupEnabled service parameter is set to True.
- **•** Directed call park and directed call pickup are not supported for Cisco Unified Communications Manager.

# <span id="page-2-1"></span>**Information About SCCP Controlled Analog (FXS) Ports with Supplementary Features in Cisco IOS Gateways**

To enable SCCP supplementary features on analog phones connected to FXS ports on a Cisco voice gateway, you should understand the following concepts:

- **•** [Summary of SCCP Supplementary Features for FXS ports, page 58](#page-3-0)
- **•** [Flexible Feature Access Codes, page 66](#page-11-0)
- **•** [Enhanced Speed Dial on SCCP Analog Phones, page 68](#page-13-0)
- **•** [Cancel Call Waiting, page 69](#page-14-0)
- **•** [SCCP Meet-Me Conference, page 69](#page-14-1)

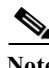

I

**Note** In Cisco IOS Release15.1(2)T5 and later, Analog (FXS) phones connected to Cisco IAD2430 are recognized as SCCP endpoints. Cisco IOS Release 15.1(2)T5 also adds support for the STCAPP functionality for Cisco IAD2430.

 $\mathbf I$ 

## <span id="page-3-0"></span>**Summary of SCCP Supplementary Features for FXS ports**

[Table 1](#page-3-1) contains a list of SCCP supplementary features that are supported on analog phones connected to FXS ports, along with descriptions and information about how to configure support for each feature in your Cisco call-control system.

```
\overline{\mathscr{C}}
```
**Note** For information about individual commands in Cisco Unified CME, see the *[Cisco Unified CME](http://www.cisco.com/en/US/docs/voice_ip_comm/cucme/command/reference/cme_cr.html)  [Command Reference](http://www.cisco.com/en/US/docs/voice_ip_comm/cucme/command/reference/cme_cr.html)*.

<span id="page-3-1"></span>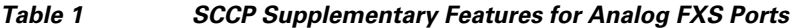

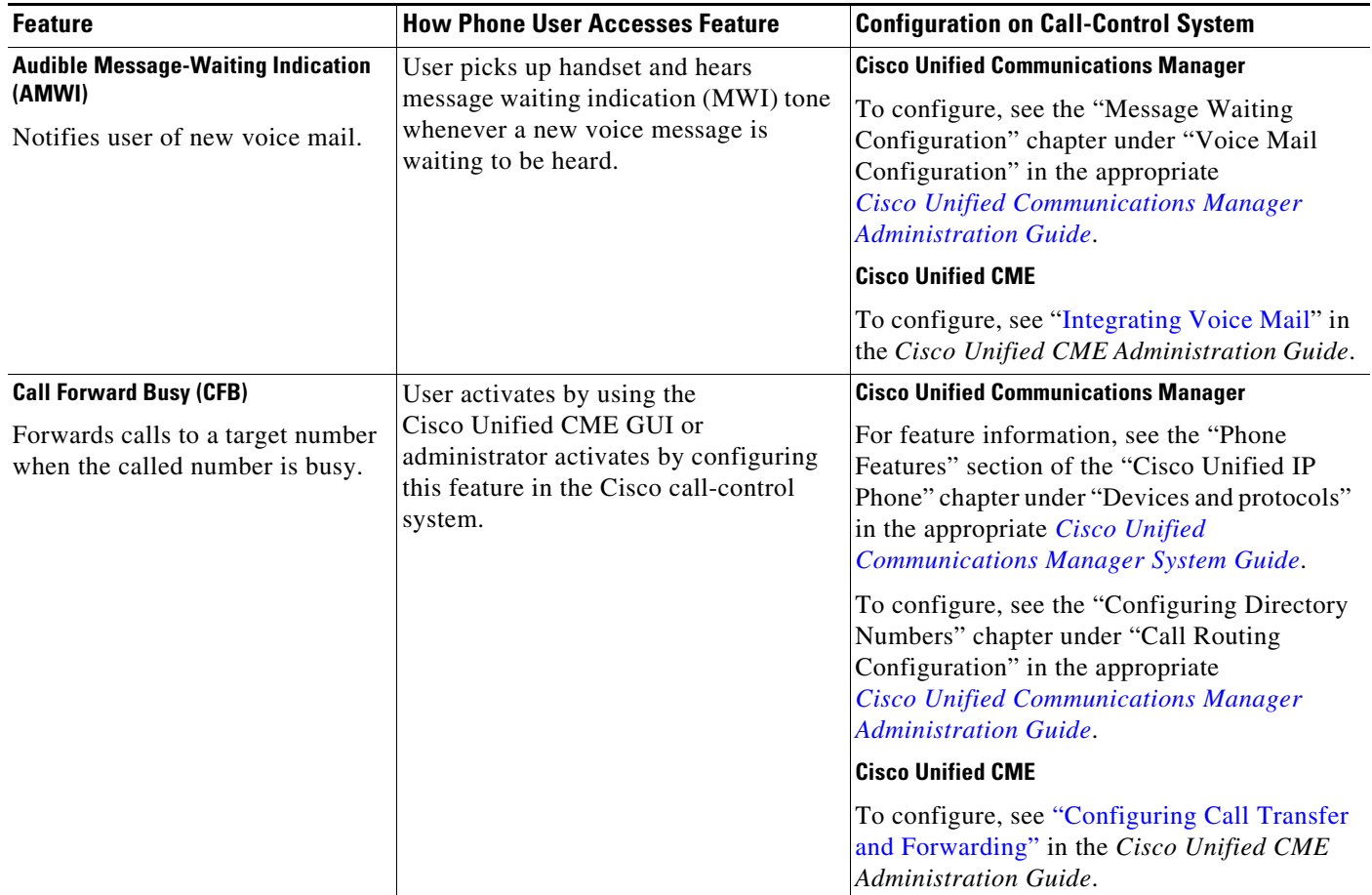

 $\mathbf{I}$ 

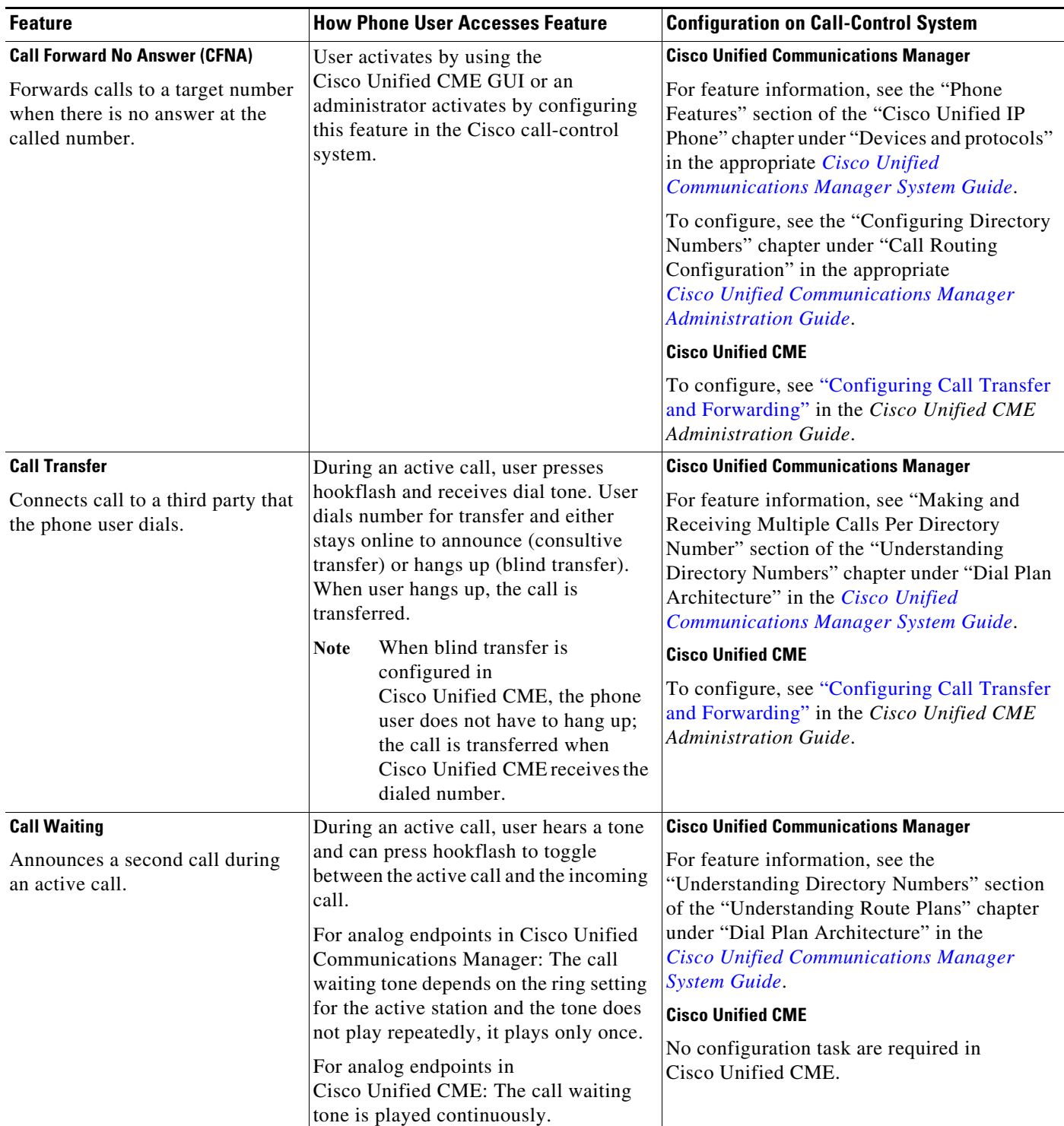

### *Table 1 SCCP Supplementary Features for Analog FXS Ports (continued)*

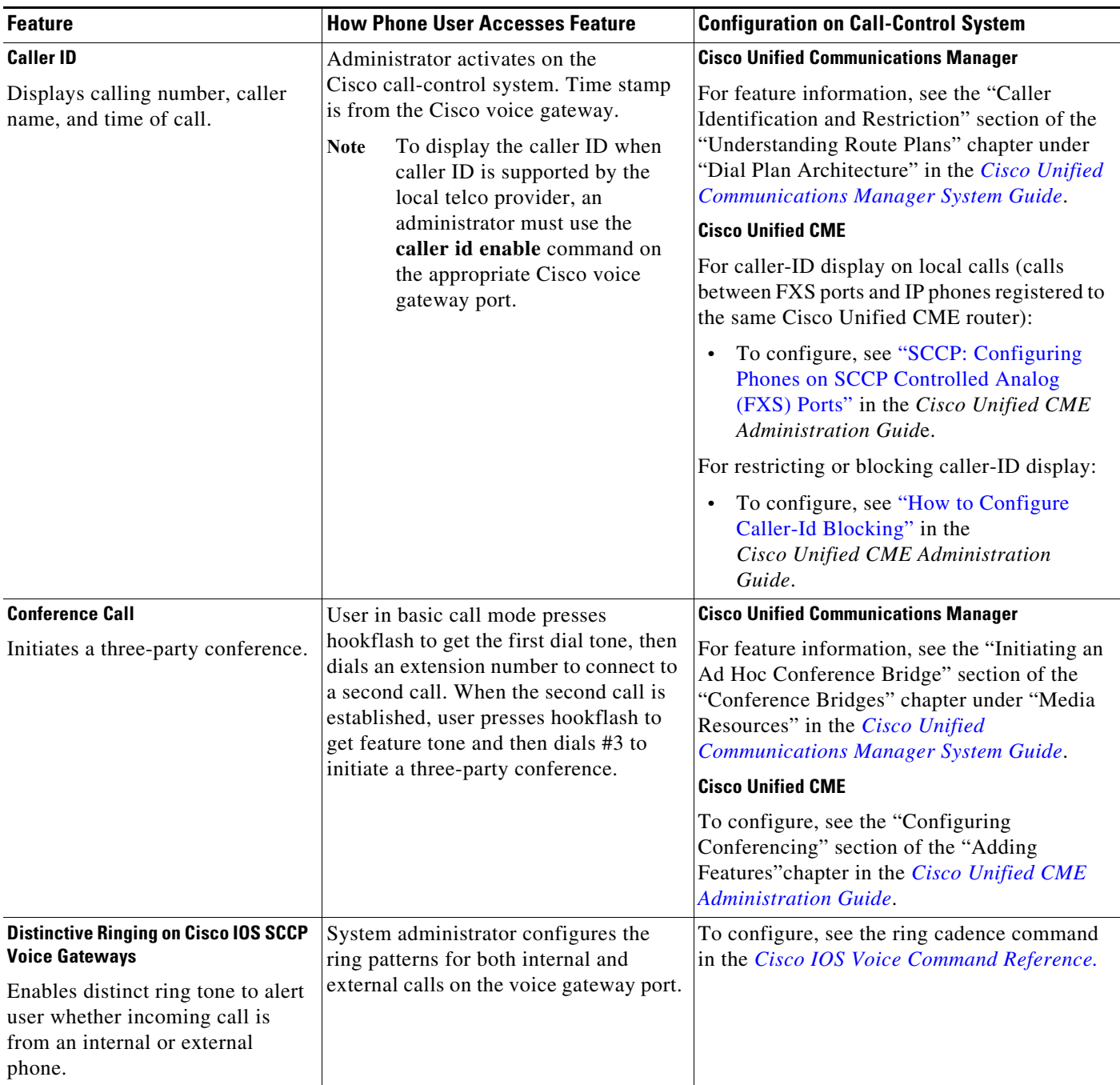

### *Table 1 SCCP Supplementary Features for Analog FXS Ports (continued)*

a l

**The Second** 

 $\mathbf{I}$ 

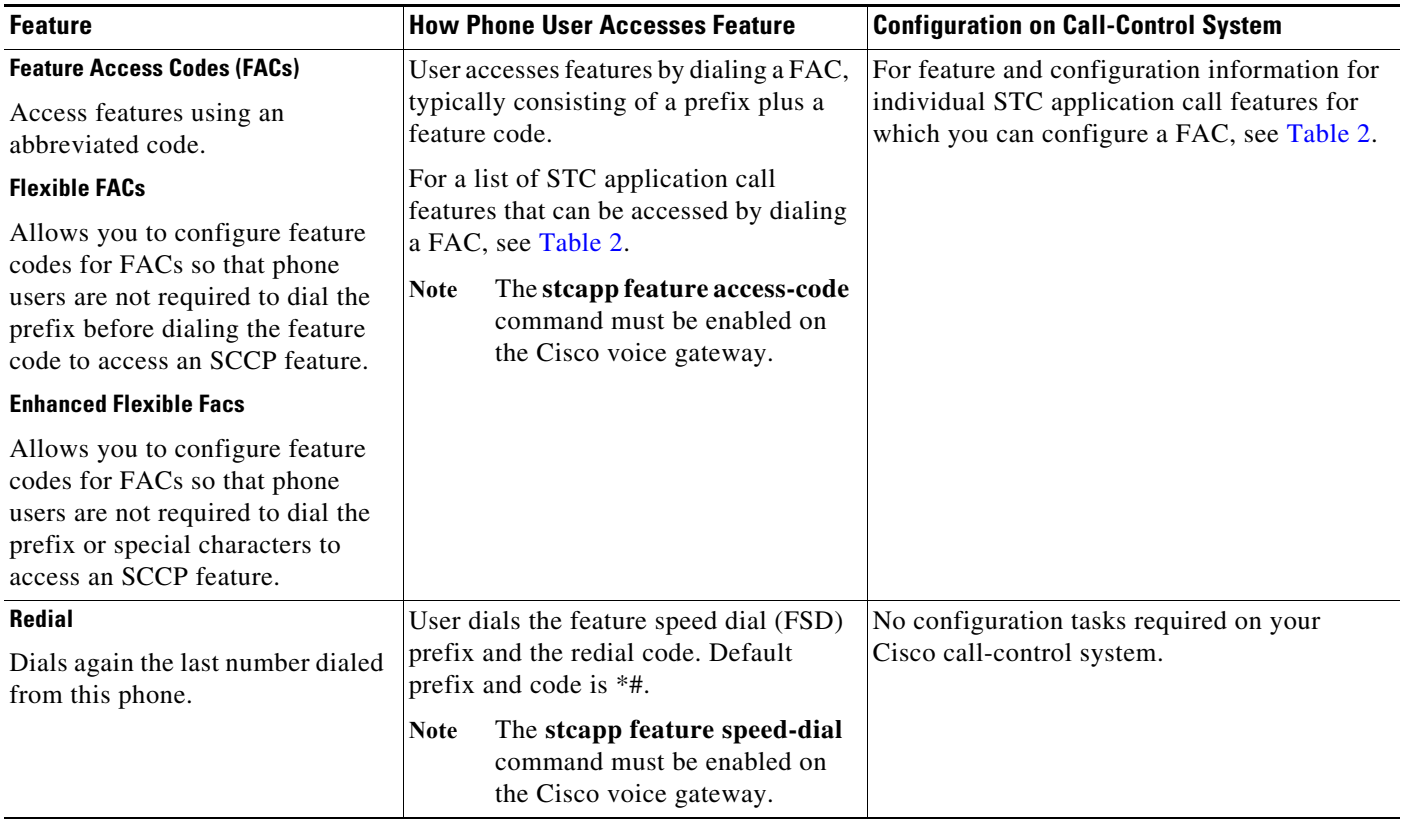

### *Table 1 SCCP Supplementary Features for Analog FXS Ports (continued)*

П

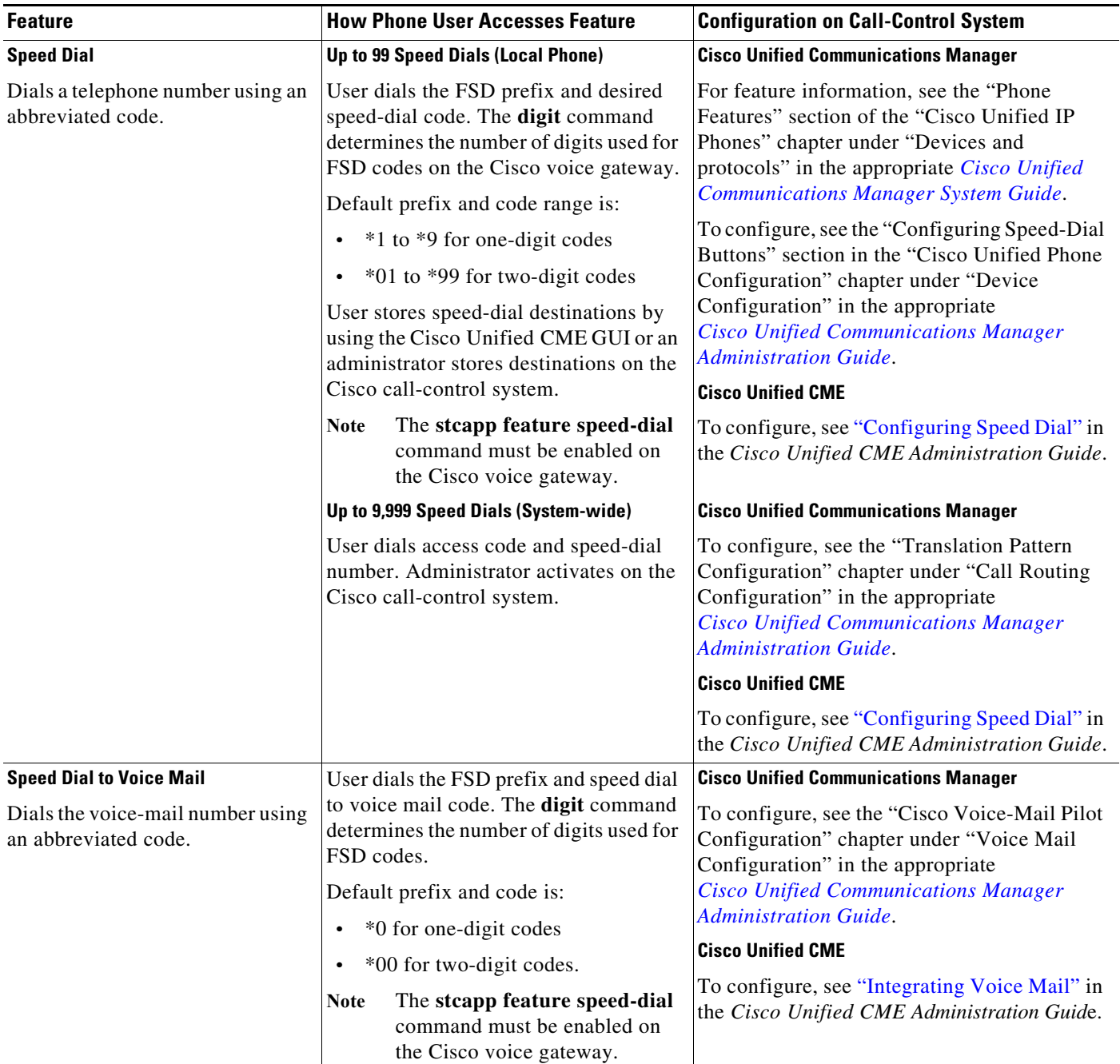

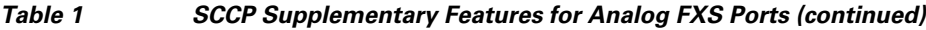

П

**The State** 

 $\mathbf{I}$ 

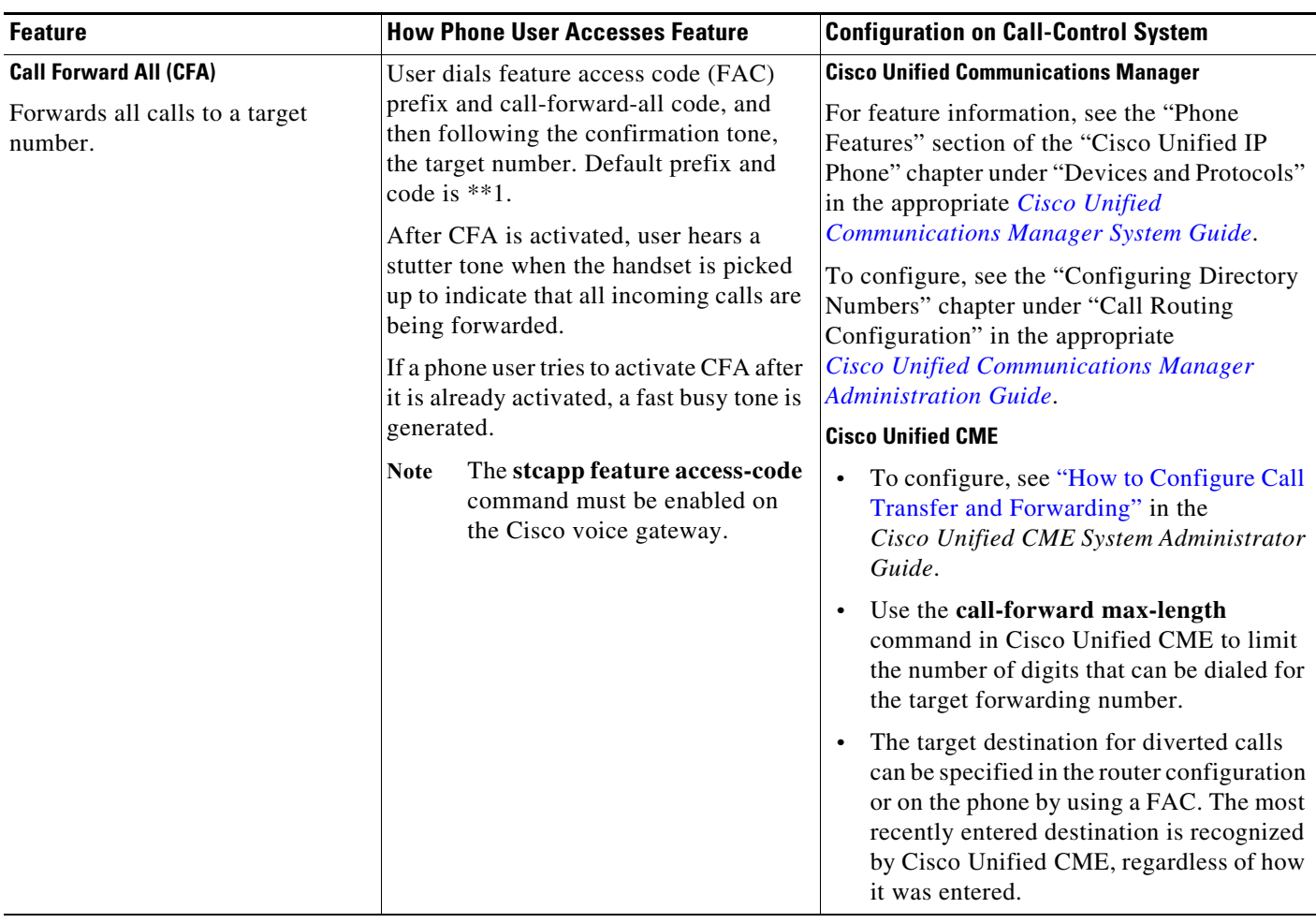

#### <span id="page-8-0"></span>Table 2 *Table 2 FACs for SCCP Supplementary Features for Analog FXS Ports*

П

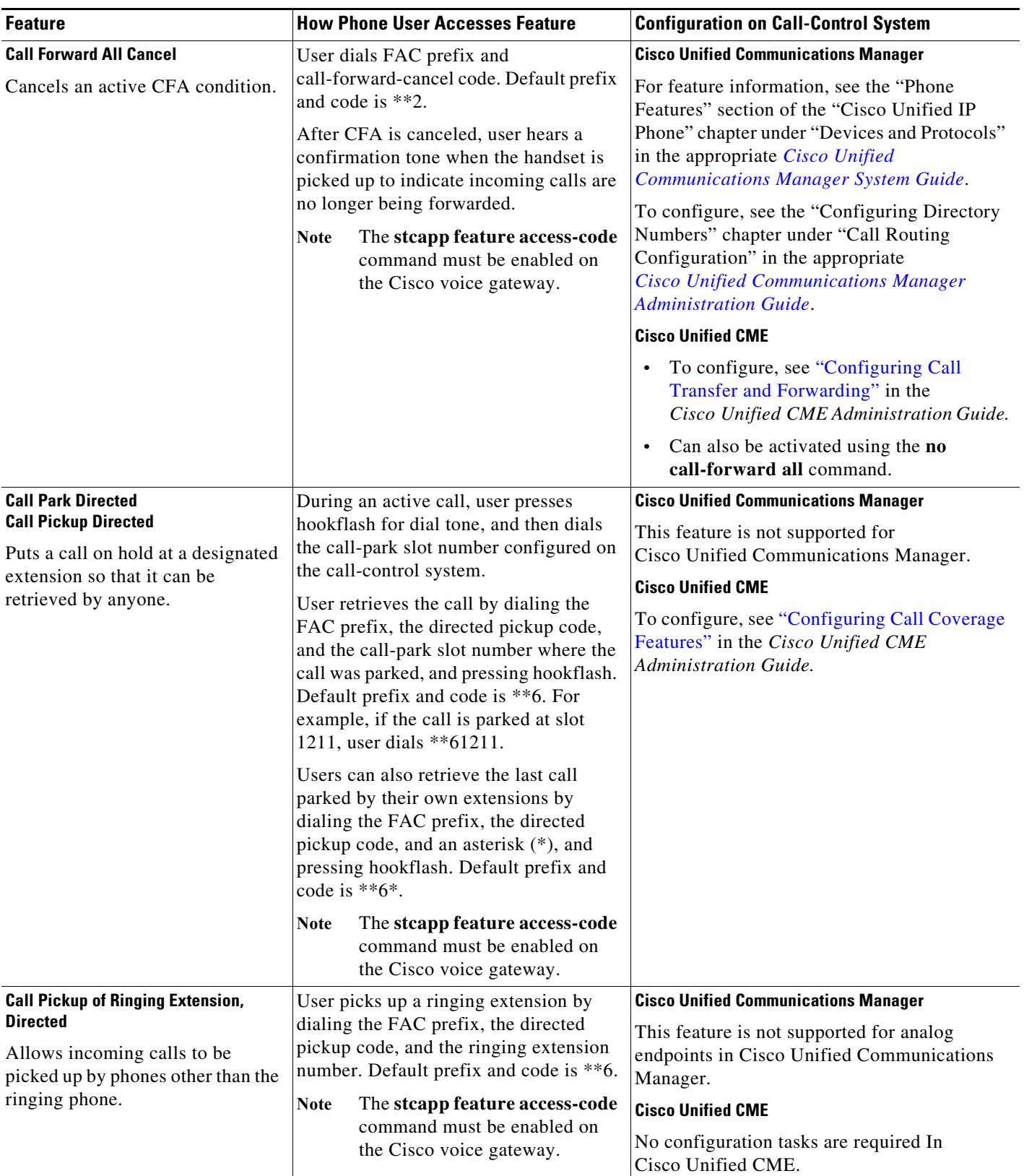

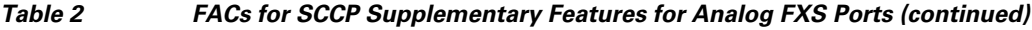

M

**The State** 

 $\mathbf{I}$ 

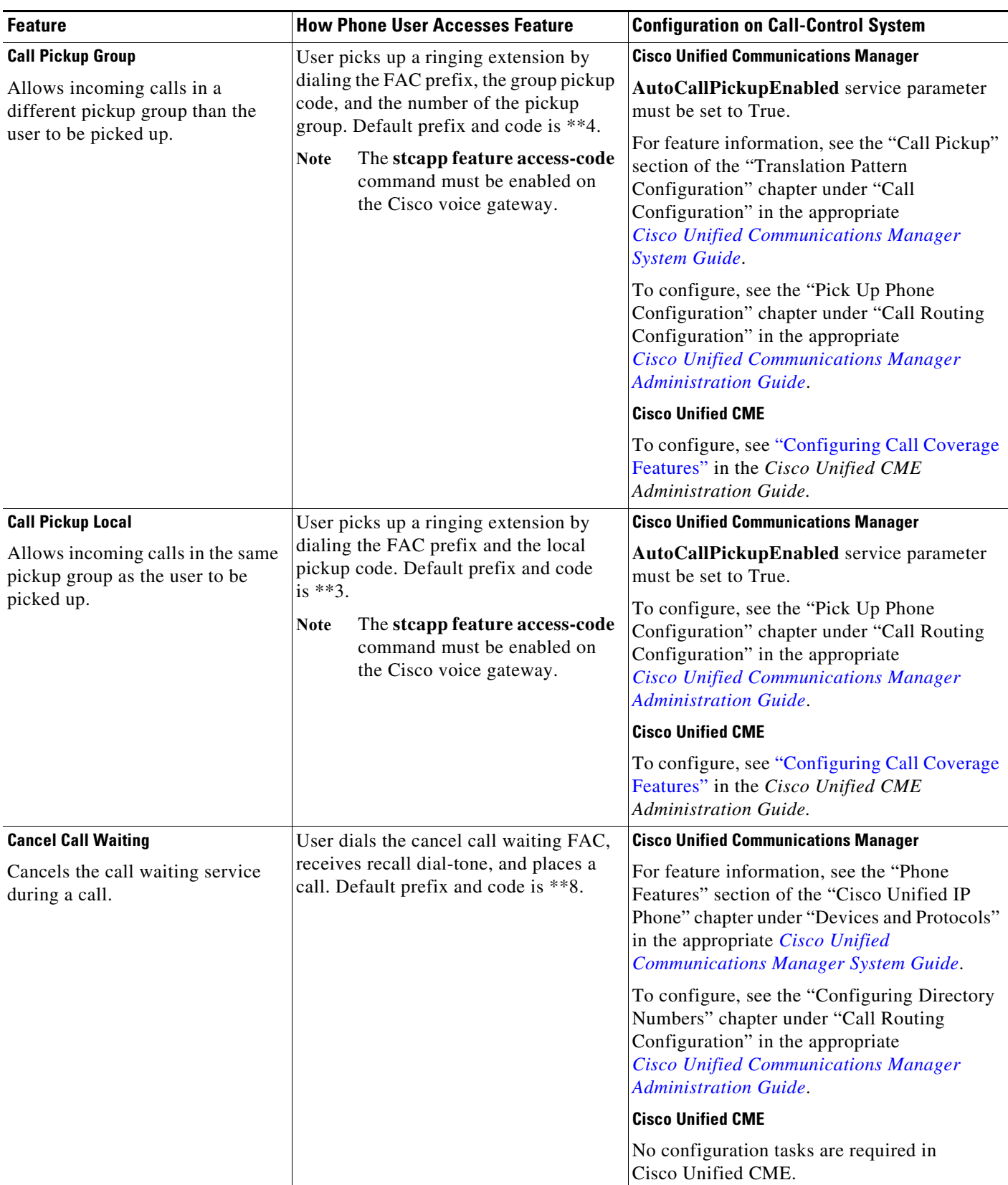

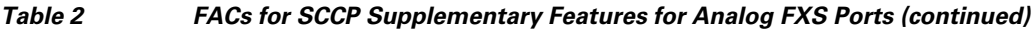

П

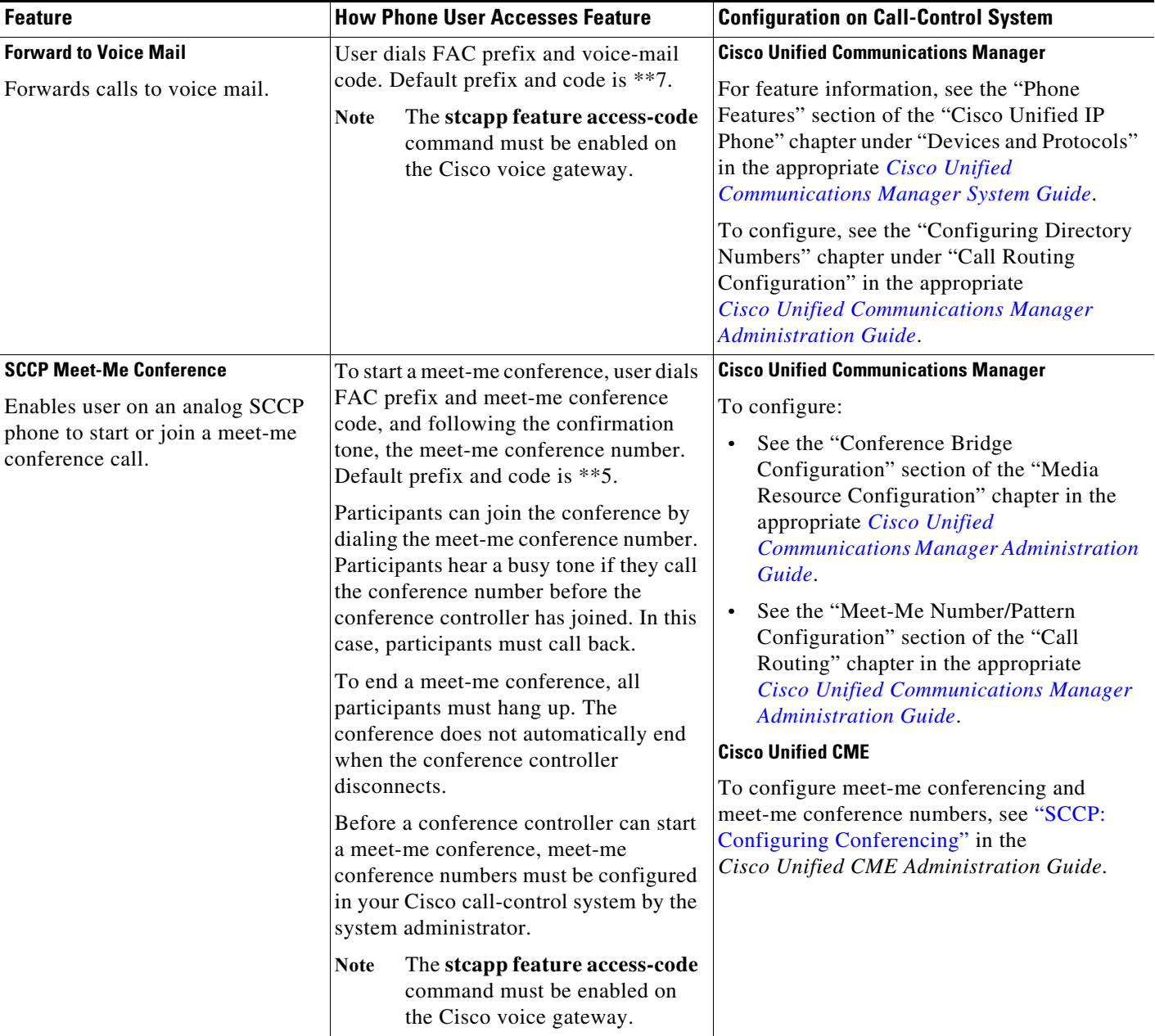

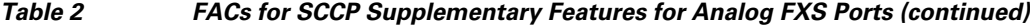

## <span id="page-11-0"></span>**Flexible Feature Access Codes**

To access certain STC application call features on analog phones connected to a voice gateway, phone users must dial a FAC consisting of a prefix plus a feature code, for example \*\*1.

The prefix for FACs is a one to five-character string beginning with an asterisk (\*) or number sign (#). The default value is \*\*.

Before Cisco IOS Release 12.4(20)YA, feature codes for FACs were limited to a single character (0-9, \*, or #). In Cisco IOS Release 12.4(20)YA and later releases, the Flexible FAC feature allows you to configure feature codes as follows:

- For feature codes to be dialed after dialing the prefix, you can configure one character (0-9,  $*$ , or #) or two digits (00-99) that can be dialed on phone keypad.
- For feature codes that do not require the prefix to be dialed to access the feature, you can configure two to four characters that can be dialed on phone keypad and the leading or ending character must be an asterisk  $(*)$  or number sign  $(\#)$ .
- The default values for specific FACs are listed in [Table 2.](#page-8-0)

Flexible FACs allow you to configure feature codes for FACs so that phone users are not required to dial the prefix before dialing the feature code to access an SCCP feature on an analog phone. If you configure a feature code that is at least two characters and the leading or ending character is an asterisk (\*) or number sign (#), no prefix is required to access the feature. For example, if you configure a feature code of 78# for Call Forward Cancel, the phone user dials just the feature code (78#) to access that feature. If you configure a feature code of 78 for Call Forward Cancel, the phone user must dial the prefix, whatever it is, plus the feature code (78) to access that feature.

If you attempt to set a feature code to a value that is already configured for another feature code, a speed-dial code, or the Redial FSD, you receive a warning message. If you configure a duplicate code, the system implements the first feature it matches in the order shown in the output of the show stcapp feature codes command. Precedence is determined by the value for each feature code.

If you attempt to set a feature code to a value that precludes or is precluded by another feature code, a speed-dial code, or the Redial FSD, you receive a warning message. For example, if you attempt to set a feature code of #123 and #12 is already configured for another feature, such as Call Forward Cancel, the following message appears:

```
#123 is precluded by call forward cancel(#12)
```
Or if you attempt to configure #1 and #12 is already configured for another feature, such as Call Forward Cancel, the following message appears:

```
#1 precludes call forward cancel(#12)
```
These messages will not prevent you from configuring the feature code.

After a phone user dials the FAC or FSD, the system matches the dialed string with configured FACs, Redial, and speed-dial codes in the following order and executes the first complete match, ignoring the longer feature code:

- **•** Malicious call ID (MCID)
- **•** Call forward all
- **•** Call forward cancel
- **•** Pickup local group
- **•** Pickup different group
- **•** Pickup direct
- **•** Redial
- **•** Speeddial1
- **•** Speeddial2
- **•** Speeddial3
- **•** and so on...

Ι

For example, assume that Call Forward All is #123, Call forward Cancel is #12, and Pickup Local Group and Redial are both #1. After the phone user dials #1, the system matches the dialed characters to the configured codes in the order listed and because it is the first exact match, executes Pickup Local Group. If the phone user dials #12, the digit 2 will be ignored because #1 is an exact match and the system executes Pickup Local Group again. In this configuration, the phone user is unable to access Call Forward All (#123), Call Forward Cancel (#12), or Redial (#1) because all are precluded by #1 for Pickup Local Group. You must configure a new value for a precluded feature code in order to enable a FAC for that feature.

To enable and configure FACs on an analog FXS port, see the ["Configuring Feature Access Codes"](#page-16-1)  [section on page 71.](#page-16-1)

## <span id="page-13-2"></span>**Enhanced Flexible Feature Access Code**

In Cisco IOS 15.0(1)M and later releases, you can configure an all-numeric three or four-digit feature codes so that users are not required to dial a prefix or special characters. For example, if you configure a feature code of 788 for Call Forward Cancel, the phone user dials just the feature code (788) to access that feature.

### <span id="page-13-1"></span>**Flexible Feature Access Code Support for Redial**

Flexible feature access codes includes support for Redial. To access Redial using an FSD, analog phone users must dial a prefix and speed-dial code. The default prefix and speed-dial code for Redial is \*#.

In Cisco IOS Release 12.4(20)YA and later releases, if you configure a speed-dial code for Redial of one or two characters that can be dialed on a phone keypad, the phone user must dial the FSD prefix before dialing the speed-dial code. If you configure a speed-dial code for Redial of two to four characters and the leading or ending character is an asterisk (\*) or a number sign (#), the phone user is not required to dial the FSD prefix before dialing the speed-dial code for Redial.

In Cisco IOS 15.0(1)M and later releases, you can configure a speed-dial code of three or four digits for Redial so that the phone user is not required to dial the FSD prefix or any special character to dial the speed-dial code for Redial.

For configuration information, see the ["Enabling and Changing Feature Speed-Dial Codes" section on](#page-23-0)  [page 78](#page-23-0).

## <span id="page-13-0"></span>**Enhanced Speed Dial on SCCP Analog Phones**

To access predefined speed-dial numbers used with the STC application, analog phone users must dial a FSD consisting of a prefix and speed-dial code, for example \*9. The FSD prefix and speed-dial codes are set on the Cisco voice gateway; the telephone numbers that are speed dialed must be configured on your Cisco call-control system.

The speed-dial codes on the Cisco voice gateway are mapped to speed-dial positions on the call-control device, starting with position 1. For example, if you configure speed-dial codes 00 to 20 on the Cisco voice gateway, the system maps code 00 to speed-dial 1 on the call-control device, code 01 to speed-dial 2, code 02 to speed-dial 3, and so on. Dialing 00 on the analog phone dials the telephone number associated with speed-dial 1.

Prior to Cisco IOS Release 12.4(6)T, speed-dial codes for FSDs were limited to a single digit, 0 to 9. In Cisco IOS Release 12.4(6)T and later releases, you can define two-digit speed-dial codes to access up to 99 local speed-dial numbers configured on the call-control device.

In Cisco IOS 15.0(1)M and later releases, for speed-dial to voice mail, you can dial a three or four digit FAC without a prefix. For example:

```
VG224(config)#stcapp feature speed-dial 
VG224(config-stcapp-fsd)#voicemail 777
 do not use prefix. voicemail is 777
```
Flexible FACs supports only the FSD for Redial. In Cisco IOS Release 12.4(20)YA and later releases, if you configure a speed-dial code for Redial of two to four characters that can be dialed on a phone keypad and the leading or ending character is an asterisk  $(*)$  or a number sign  $(*)$ , the phone user is not required to dial the FSD prefix before dialing the speed-dial code for Redial. For information about Flexible FACs, see the ["Flexible Feature Access Codes" section on page 66.](#page-11-0)

To enable FSDs on an analog FXS port, see the ["Enabling and Changing Feature Speed-Dial Codes"](#page-23-0)  [section on page 78](#page-23-0).

To use bulk speed-dial codes up to 9,999, no specific configuration is required on the Cisco voice gateway. Analog phone users do not need to use an FSD prefix or speed-dial codes to access bulk speed-dial numbers. See the documentation for your Cisco call-control system for information about configuring up to 9,999 speed dials.

## <span id="page-14-0"></span>**Cancel Call Waiting**

In Cisco IOS Release 15.1(1)T and later releases, the Cancel Call Waiting feature allows a phone user with Call Waiting service to disable the Call Waiting feature for one call. The user dials the cancel call waiting FAC, receives recall dial-tone, and places a call normally. The Call Waiting service is inactive during this call. Anyone calling the user receives the normal busy treatment and no call waiting tone interrupts the user's active call. Cancel Call Waiting automatically deactivates when the user disconnects from the call.

For configuration information, see the ["Configuring Feature Access Codes" section on page 71.](#page-16-1)

## <span id="page-14-1"></span>**SCCP Meet-Me Conference**

In Cisco IOS Release 12.4(20)YA and later releases, hardware-based meet-me conferencing is supported on analog phones connected to the FXS port of Cisco voice gateways. Hardware-based conferencing uses digital signal processors (DSPs) to allow more parties than the three-party limit allowed by software-based ad hoc conferencing. Meet-me conferencing requires a range of meet-me conference numbers that are created in the Cisco call-control system and allocated for exclusive use of the conference.

To start an SCCP Meet-Me Conference on an analog phone connected to a voice gateway, you must dial a FAC consisting of a prefix plus a feature code. The default FAC for SCCP Meet-Me Conference is \*\*5.

Ι

When you start a meet-me conference, the Cisco call-control system considers you the conference controller. When a meet-me conference is set up, you choose a meet-me conference number and advertise it to conference participants. Participants call the number to join the conference. Anyone who calls the number while the conference is active joins the conference if the number of participants does not exceed the maximum number of parties specified for the conference type and sufficient streams are available on the conference device.

In [Figure 1](#page-15-0), extensions 1215, 1225, and 1235 are all parties in a meet-me conference on extension number 1500. The conference is created as follows:

- **1.** The conference controller at extension 1215 presses the FAC for SCCP Meet-Me Conference, hears a confirmation tone, and then dials the meet-me conference number 1500.
- **2.** Extension 1225 and extension 1235 joins the meet-me conference by dialing 1500.
- **3.** Extension 1235 joins the meet-me conference by dialing 1500.

<span id="page-15-0"></span>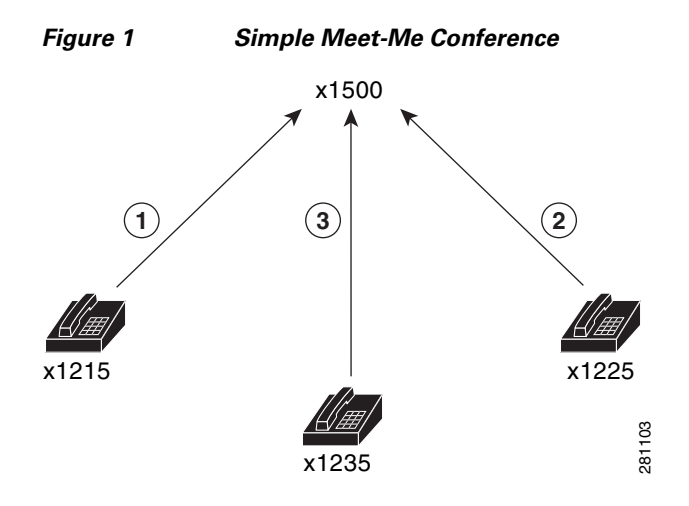

If other phone users press the meet-me FAC and then dial the same meet-me conference number, the Cisco call-control system ignores the signal.

A meet-me conference continues even if the conference controller hangs up.

If only one participant remains in the meet-me conference, for example, if one participant forgets to hang up, the conference call is disconnected after five minutes to free system resources.

If the conference controller is waiting for participants to join the conference and is the only party on the conference, the conference is not disconnected because significant resources are not being used.

For configuration information, see the ["Configuring Feature Access Codes" section on page 71.](#page-16-1)

# <span id="page-16-0"></span>**How to Configure SCCP Analog FXS Ports with Supplementary Features in Cisco IOS Gateways**

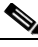

**Note** This document does not contain details about configuring Cisco Unified Communications Manager or Cisco Unified CME. See the documentation for these products for installation and configuration instructions.

This section contains the following tasks for setting up SCCP analog phone support:

- **•** [Configuring Feature Access Codes, page 71](#page-16-1) (optional)
- **•** [Enabling and Changing Feature Speed-Dial Codes, page 78](#page-23-0) (optional)

## <span id="page-16-1"></span>**Configuring Feature Access Codes**

To enable FACs and enter STC application feature access-code configuration mode for defining a prefix other than the default (\*\*) or a feature code other than the default for a particular feature, perform the following steps.

**Note** The Flexible Feature Access Code feature also affects only the FSD for redial. If you want the phone user to just dial the speed-dial code to access the Redial feature, configure a redial speed-dial code that begins or ends with an asterisk (\*) or number sign (#) by using the **redial** command. For configuration information, see the ["Enabling and Changing Feature Speed-Dial Codes" section on page 78.](#page-23-0)

**Note** In Cisco IOS 15.0(1)M and later releases, a user can dial a three or four digit FAC without a prefix, for all the features under stcapp FACs and for voice mail under stcapp feature speed-dial.

## **Prerequisites**

- **•** Cisco IOS Release 12.4(2) or a later release.
- **•** To configure a FAC that does not require the user to dial a prefix, Cisco IOS Release 12.4(20)YA or a later release.
- **•** To configure an all-numeric feature code, Cisco IOS Release 15.0(1)M or a later release.

#### **For SCCP Meet-Me Conference and Analog Endpoints in Cisco Unified Communications Manager**

- **•** A hardware conference bridge is configured in Cisco Unified Communications Manger. Configure the same bridge name for the hardware conference bridge and for the Cisco IOS bridge. Security mode can be encrypted, authenticated or non-secure. See the "Conference Bridge Configuration" section of the "Media Resource Configuration" chapter in the appropriate *[Cisco Unified](http://www.cisco.com/en/US/products/sw/voicesw/ps556/prod_maintenance_guides_list.html)  [Communications Manager Administration Guide](http://www.cisco.com/en/US/products/sw/voicesw/ps556/prod_maintenance_guides_list.html)*.
- **•** Meet-Me page and conference numbers are configured in Cisco Unified Communications Manager. See the "Meet-Me Number/Pattern Configuration" section of the "Call Routing" chapter in the appropriate *[Cisco Unified Communications Manager Administration Guide](http://www.cisco.com/en/US/products/sw/voicesw/ps556/prod_maintenance_guides_list.html)*.

Ι

#### **For SCCP Meet-Me Conference and Analog Endpoints in Cisco Unified CME**

**•** Meet-Me Conferencing and meet-me conference numbers are configured in Cisco Unified CME. For configuration information, see ["How to Configure Conferencing"](http://www.cisco.com/en/US/docs/voice_ip_comm/cucme/admin/configuration/guide/cmeconf.html#wp1010534) in the *Cisco Unified CME System Administrator Guide*.

## **Restrictions**

- **•** In Cisco IOS Release 12.4(20)YA and later releases, if you configure the same value for more than one feature code or speed-dial code, or for the Redial FSD, the system implements the first feature it matches in the order of precedence shown in the output of the **show stcapp feature codes**  command.
- **•** In Cisco IOS Release 12.4(20)YA and later releases, if you configure feature codes for FACs or speed-dial codes for FSDs, including the Redial FSD, to a value that precludes or is precluded by another code, the system implements the feature with the shortest feature code first. The precluded codes cannot be implemented.

#### **For SCCP Meet-Me Conference**

- **•** Maximum number of simultaneous meet-me conferences for each Cisco Unified Communications Manager server is 100.
- **•** The maximum number of meet-me conference parties in Cisco Unified CME is 32 for one DSP using the G.711 codec and 16 for a DSP using the G.729 codec.

#### **SUMMARY STEPS**

- **1. enable**
- **2. configure terminal**
- **3. stcapp feature access-code**
- **4. prefix** *prefix-string*
- **5. call forward all** *keypad-character*
- **6. call forward cancel** *keypad-character*
- **7. cancel-call-waiting** *keypad-character*
- **8. meetme-conference** *keypad-character*
- **9. pickup local** *keypad-character*
- **10. pickup group** *keypad-character*
- **11. pickup direct** *keypad-character*
- **12. end**

### **DETAILED STEPS**

 $\mathbf{I}$ 

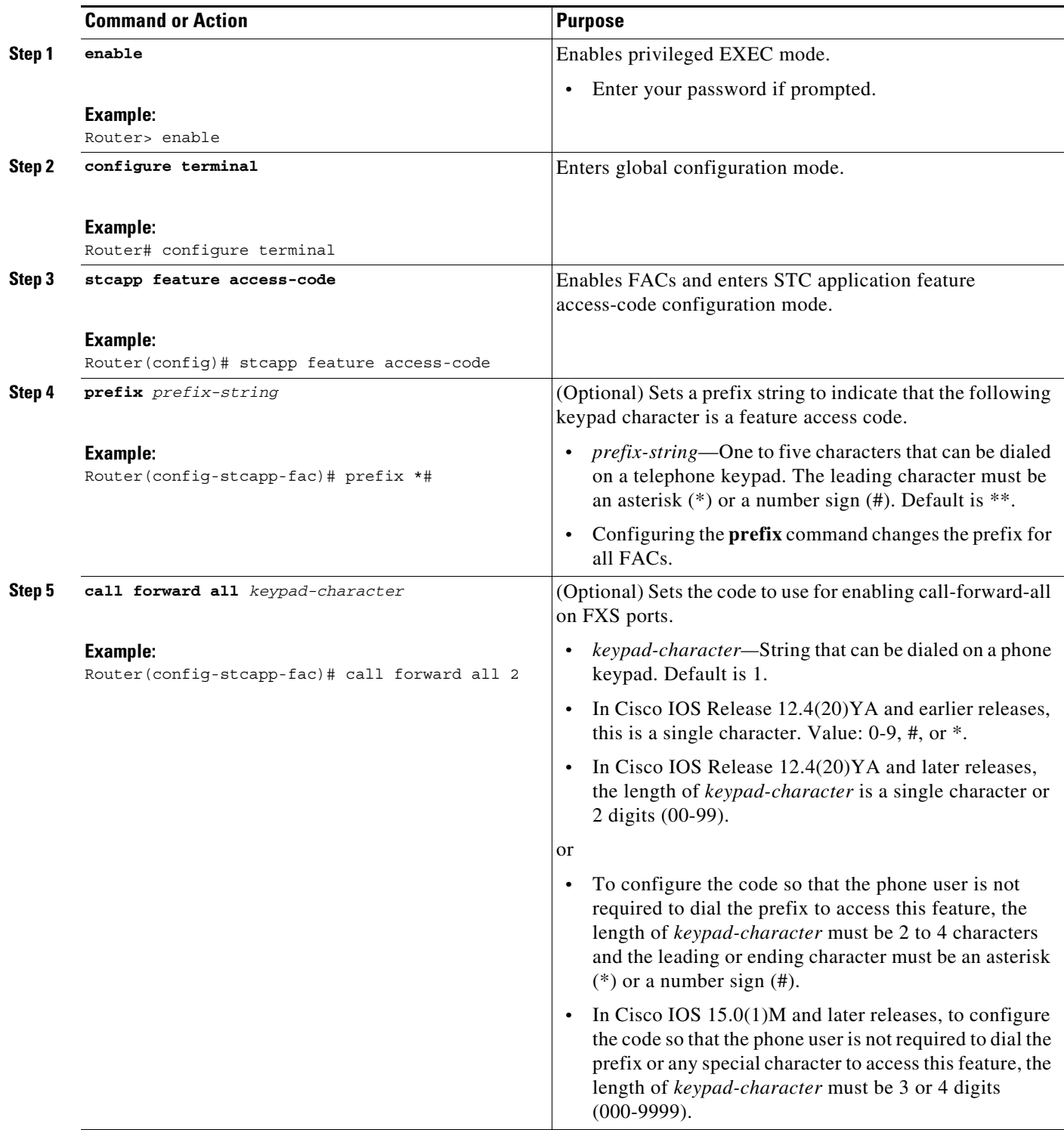

П

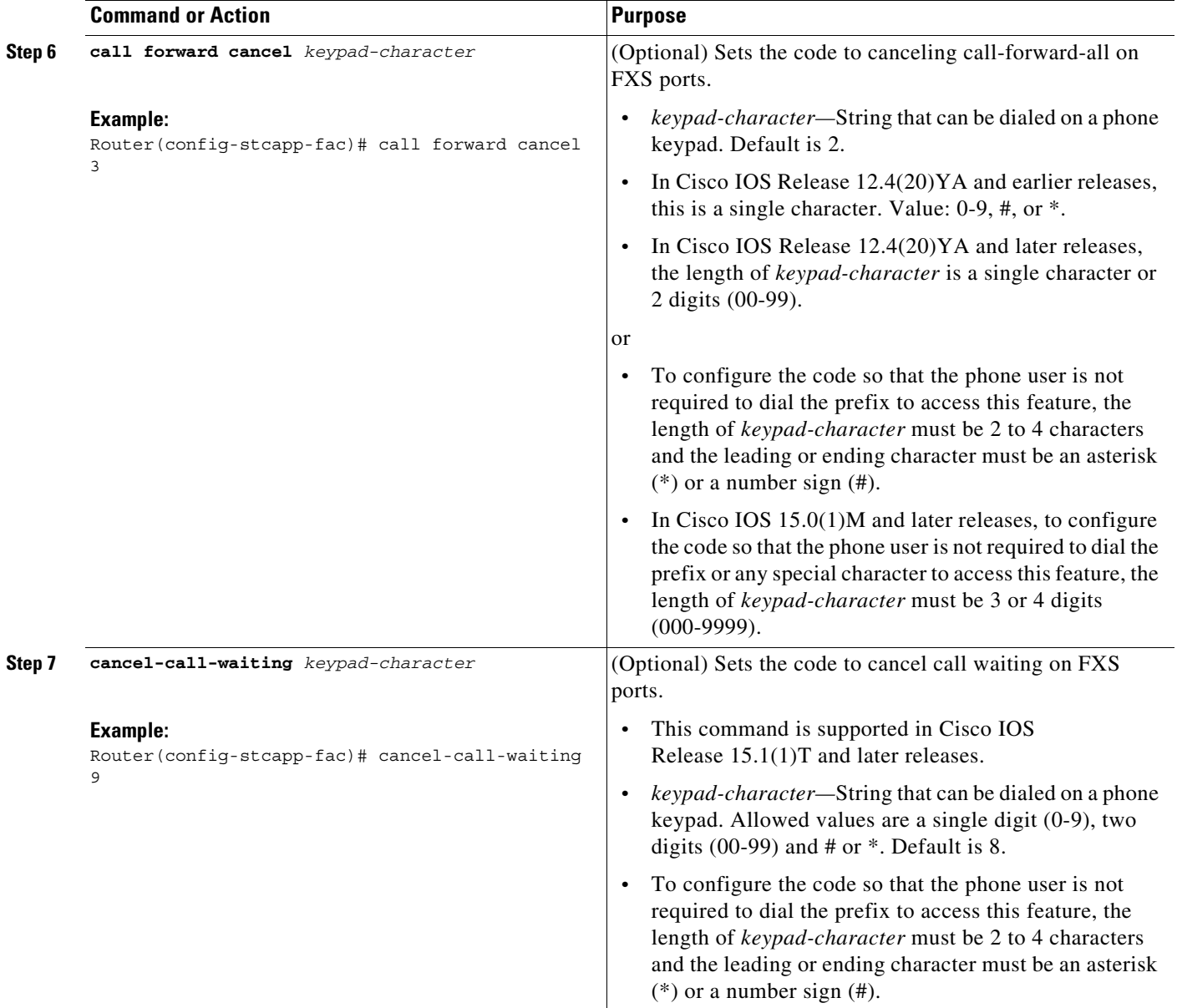

П

H

 $\mathbf{I}$ 

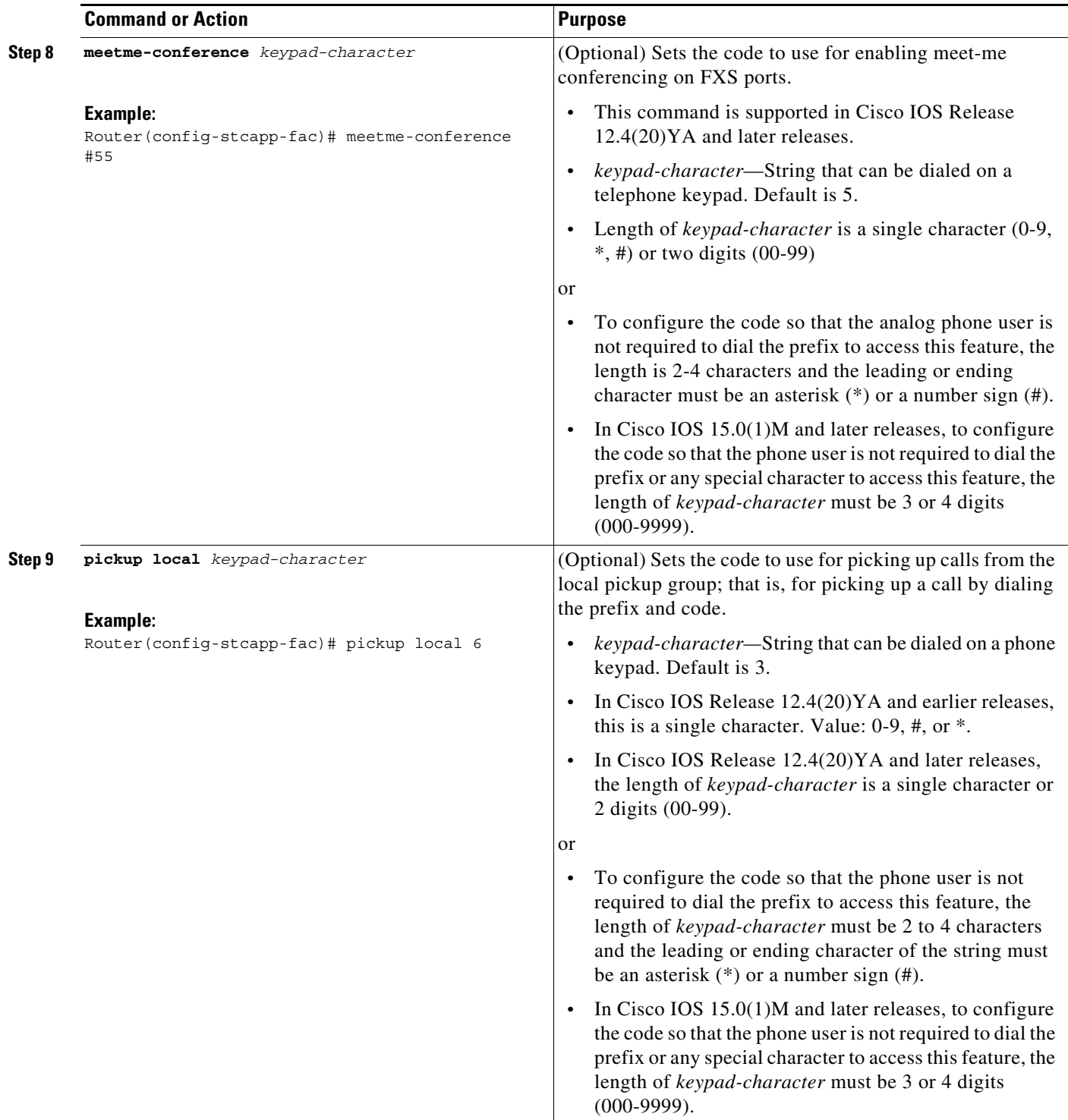

П

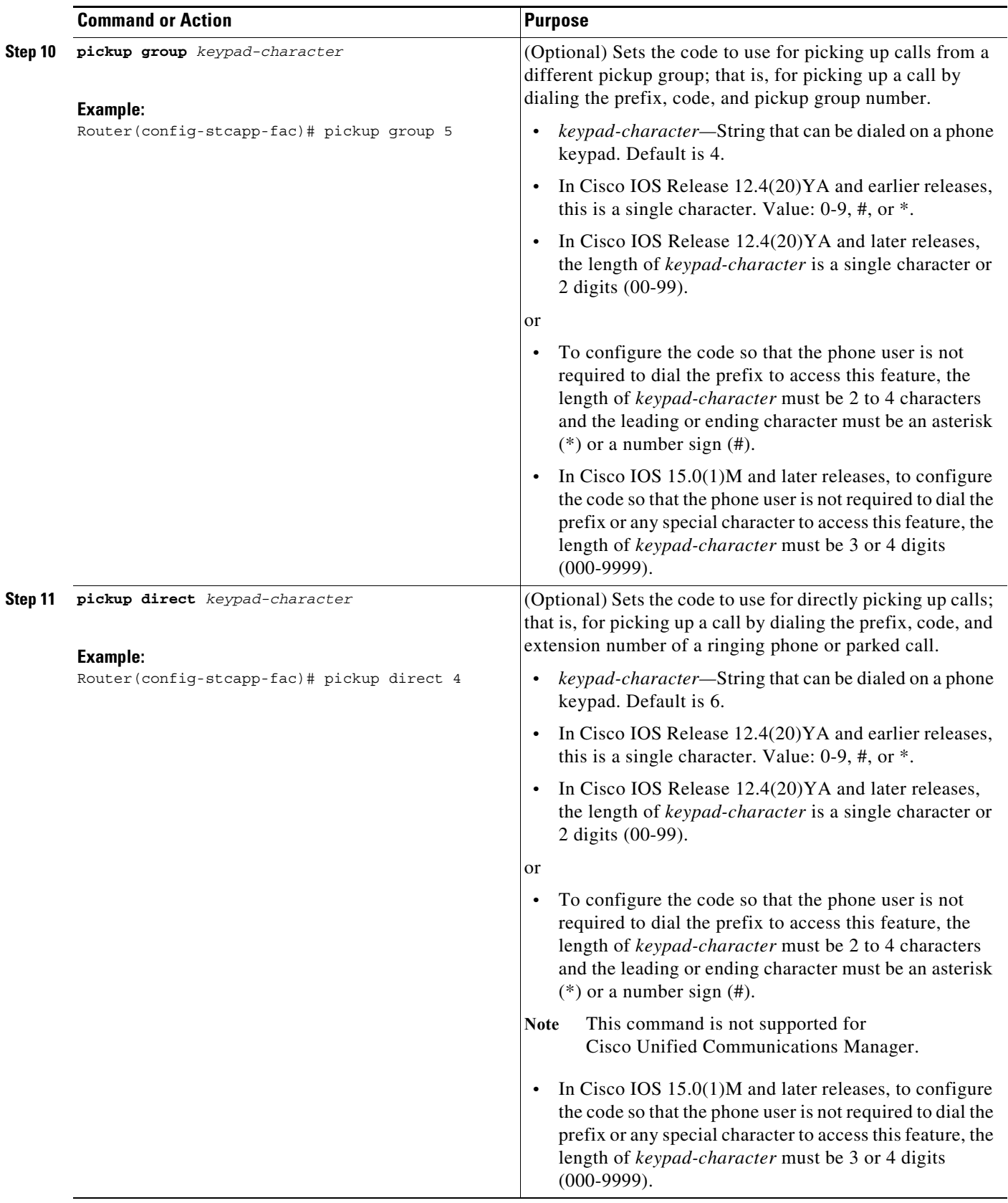

П

H

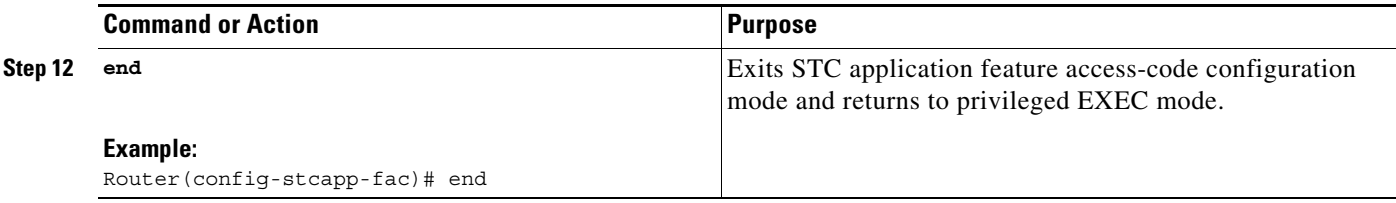

## **Examples**

 $\mathbf I$ 

The following example shows FACs enabled and the changes to some of the default settings:

```
Router# show running-config
.
.
.
stcapp feature access-code
 prefix *#
  call forward all 2
 call forward cancel 9
!
```
The following output from the **show stcapp feature codes** command displays the default and nondefault settings for FACs. The FAC prefix has been set to  $*$ # (asterisk, number sign).

Router# **show stcapp feature codes**

```
stcapp feature access-code
malicious call ID (MCID) ***
prefix *# 
call forward all *#2
call forward cancel *#9
pickup local group *#3
pickup different group *#4
pickup direct *#6
cancel call waiting *#9
```
#### **Cisco IOS Release 12.4(20)YA and Later Releases**

In the following example configuration, phones users are not required to dial the FAC prefix to access the Call Forward All and Call Forward Cancel features because the feature code is at least two characters and begins or ends with an asterisk (\*) or number sign (#), making it a flexible FAC. A phone user must dial only #74 and, following the confirmation tone, the target number to forward all incoming calls to the target phone number.

```
Router# show running-config
.
.
.
stcapp feature access-code
call forward all #74
call forward cancel 18#
```
Ι

The following output from the **show stcapp feature codes** command displays the default and nondefault settings for FACs. In this configuration, all of the FACs settings are for default values.

```
Router# show stcapp feature codes
stcapp feature access-code
malicious call ID (MCID) ***
prefix **
call forward all **1
call forward cancel **2
pickup local group **3
pickup different group **4
pickup direct **6
meetme-conference **5
cancel call waiting **8
```
## <span id="page-23-0"></span>**Enabling and Changing Feature Speed-Dial Codes**

To enable FSDs, define a prefix other than the default (\*), and define speed-dial codes, perform the following steps on the Cisco voice gateway.

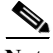

**Note** This procedure enables analog phone users to access up to 99 speed-dial numbers configured on the call-control device. To use bulk speed-dial numbers up to 9,999, no specific configuration is required on the Cisco voice gateway. See the documentation provided for your call-control system for information on configuring up to 9,999 speed dials.

### **Prerequisites**

- Speed dial codes from 0 to 9 require Cisco IOS Release 12.4(2) T or a later release; speed dial codes from 10 to 99 require Cisco IOS Release 12.4(6)T or a later release.
- **•** To use speed-dial codes 34 to 99 on analog phones controlled by Cisco Unified CME, you must configure directory entries in telephony-service configuration mode. The following example sets a directory entry for speed-dial codes 34 and 35. When an analog phone user dials 34, extension 1602 is dialed.

```
Router(config)# telephony-service
Router(config-telephony)# directory entry 34 1602 name payroll
Router(config-telephony)# directory entry 35 1603 name security
```
For more information, see ["Configuring Speed Dial"](http://www.cisco.com/en/US/docs/voice_ip_comm/cucme/admin/configuration/guide/cmespeed.html) in the *Cisco Unified Communications Manager Express System Administration Guide.*

- **•** To configure an FSD for Redial that does not require the phone user to dial a prefix, Cisco IOS Release 12.4(20)YA or a later release.
- **•** To configure an all-numeric FSD for Redial, Cisco IOS 15.0(1)M or a later release.

## **Restrictions**

 $\mathbf I$ 

- **•** In Cisco IOS Release 12.4(20)YA and later releases, if you configure the same value for more than one feature code or speed-dial code, or for the Redial FSD, the system implements the first feature it matches in the order of precedence shown in the output of the **show stcapp feature codes**  command.
- **•** In Cisco IOS Release 12.4(20)YA and later releases, if you configure feature codes for FACs or speed-dial codes for FSDs, including the Redial FSD, to a value that precludes or is precluded by another code, the system implements the feature with the shortest feature code first. The precluded codes cannot be implemented.

#### **SUMMARY STEPS**

- **1. enable**
- **2. configure terminal**
- **3. stcapp feature speed-dial**
- **4. digit** *number*
- **5. prefix** *prefix-string*
- **6. speed dial from** *digit* **to** *digit*
- **7. redial** *keypad-character*
- **8. voicemail** *keypad-character*
- **9. end**

### **DETAILED STEPS**

 $\Gamma$ 

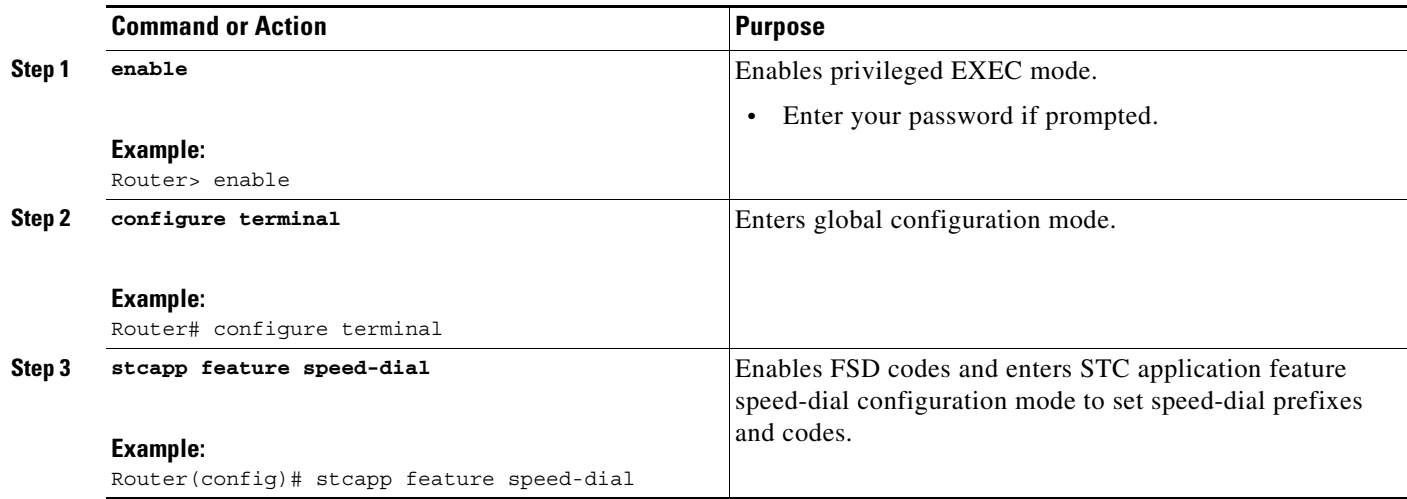

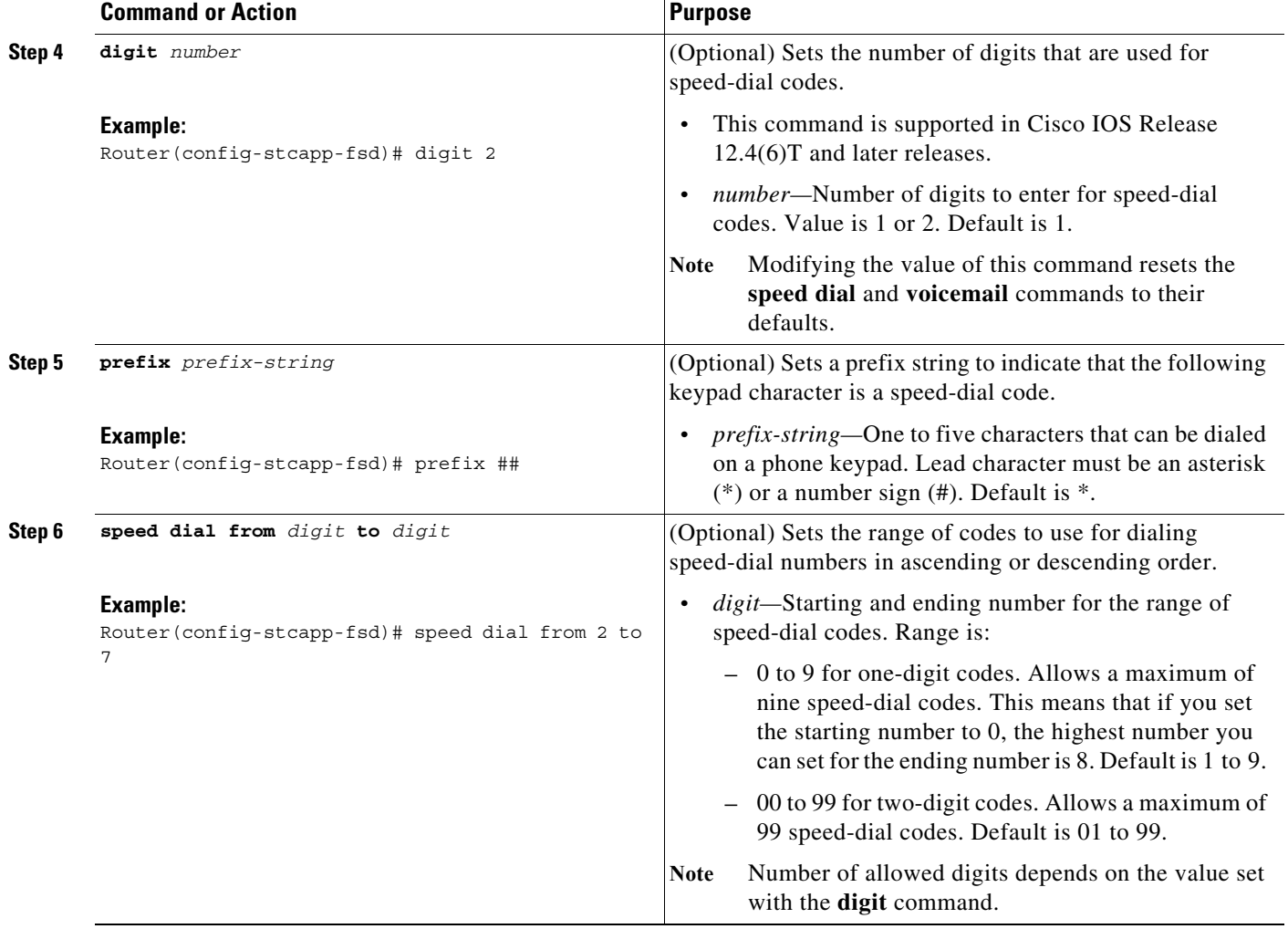

П

H

 $\mathbf{I}$ 

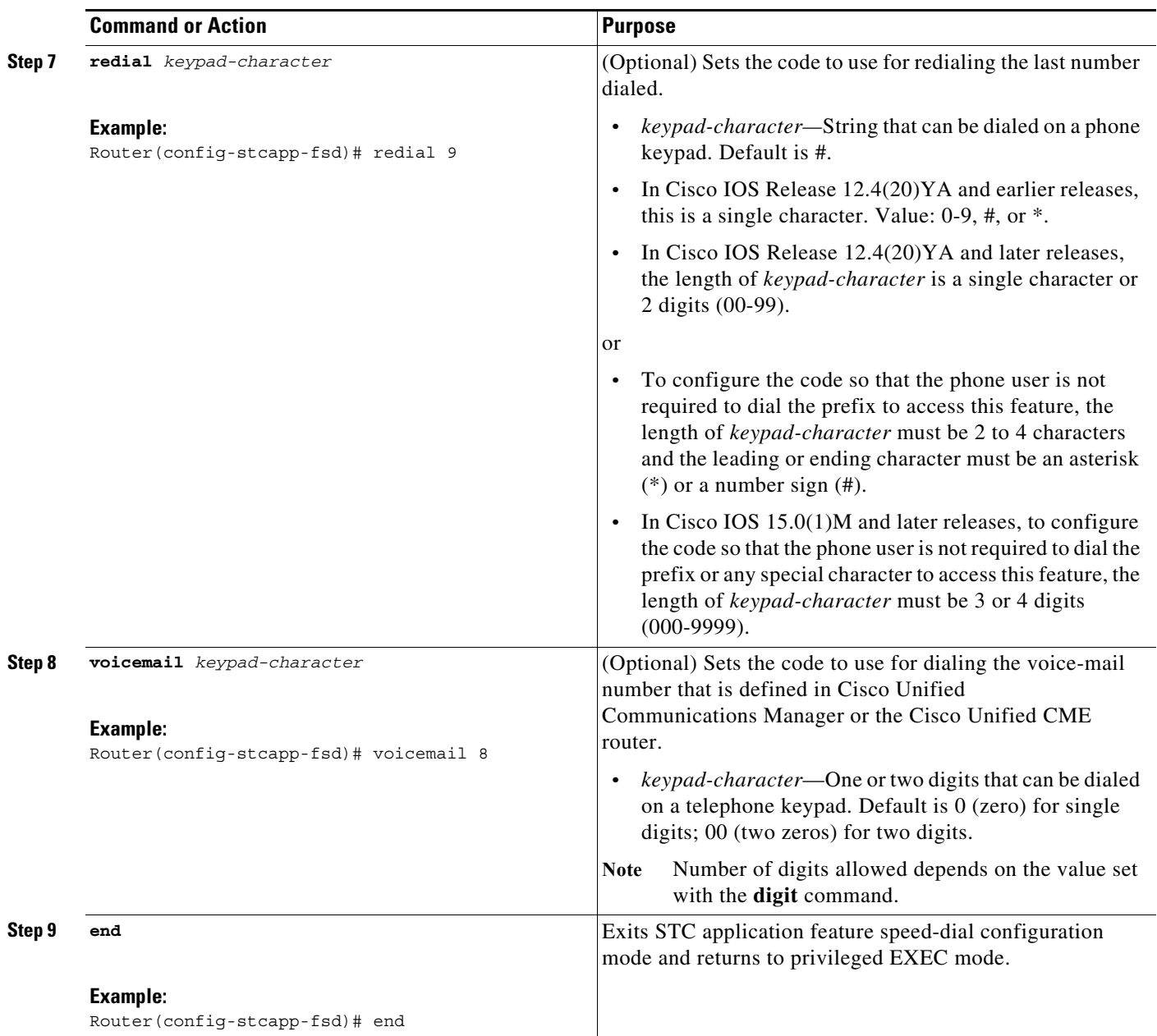

 $\blacksquare$ 

ו

## **Examples**

#### **Cisco IOS Release 12.4(2)T**

The following example shows FSD codes enabled and the changes to some of the default settings in Cisco IOS Release 12.4(2)T:

Router# **show running-config** . . . stcapp feature speed-dial prefix ## redial 9 voicemail 8 speed dial from 2 to 7 !

The following output from the **show stcapp feature codes** command displays the default and nondefault settings for FSD codes and shows how the speed-dial range set in the example above is mapped to the speed-dial positions on the call-control system. Note that the range from 2 to 7 is mapped to speed-dial 1 to 6. To dial the telephone number that is stored for speed-dial 1 on Cisco Unified Communications Manager or Cisco Unified CME, an analog phone user presses ##2.

```
Router# show stcapp feature codes
```
.

```
.
.
  stcapp feature speed-dial
    prefix ##
    redial ##9
     voicemail ##8
     speeddial1 ##2
     speeddial2 ##3
     speeddial3 ##4
     speeddial4 ##5
     speeddial5 ##6
     speeddial6 ##7
```
 $\mathbf I$ 

 $\mathbf I$ 

#### **Cisco IOS Release 12.4(6)T**

The following example shows FSD codes enabled and the changes to some of the default settings in Cisco IOS Release 12.4(6)T:

Router# **show running-config**

```
.
.
.
stcapp feature speed-dial
 digit 2
 voicemail 55
 speed dial from 11 to 17
!
```
The following output from the **show stcapp feature codes** command displays the default and nondefault settings for FSD codes and shows how the speed-dial range set in the preceding example is mapped to the speed-dial positions on the call-control system. Note that the range from 11 to 17 is mapped to speed-dial 1 to 7. To dial the telephone number that is stored for speed-dial 1 on Cisco Unified Communications Manager or Cisco Unified CME, an analog phone user presses \*11.

Router# **show stcapp feature codes**

```
.
.
.
  stcapp feature speed-dial
    prefix *
    redial *#
    speeddial number of digit(s) 2
    voicemail *55
    speeddial1 *11
    speeddial2 *12
    speeddial3 *13
    speeddial4 *14
    speeddial5 *15
     speeddial6 *16
     speeddial7 *17
```
Ι

Router# **show running-config**

# <span id="page-29-0"></span>**Configuration Examples for SCCP Controlled Analog (FXS) Ports with Supplementary Features in Cisco IOS Gateways**

The following example shows a configuration for a Cisco VG224 Analog Phone Gateway:

```
Building configuration...
Current configuration : 3442 bytes
!
.
.
.
!
hostname Router
!
boot-start-marker
boot-end-marker
!
!
no aaa new-model
!
resource manager
!
ip subnet-zero
no ip dhcp use vrf connected
!
!
no ftp-server write-enable
!
stcapp ccm-group 1
stcapp
!
stcapp feature access-code
 prefix *#
  call forward all 2
 call forward cancel 9
!
stcapp feature speed-dial
 prefix ##
 redial 9
 voicemail 8
 speed dial from 3 to 7
!
!
template address
!
voice-card 0
!
!
!
!
!
interface FastEthernet0/0
  ip address 10.4.138.5 255.255.0.0
  duplex auto
  speed auto
!
interface FastEthernet0/1
 no ip address
  shutdown
```
**Supplemntary Services Features for FXS Ports on Cisco IOS Voice Gateways Configuration Guide**

 $\mathbf I$ 

```
 duplex auto
 speed auto
!
ip default-gateway 10.4.0.1
ip classless
ip route 223.255.254.0 255.255.255.0 10.4.0.1
!
ip http server
!
!
!
control-plane
!
!
voice-port 2/0
 caller-id enable
!
voice-port 2/1
 caller-id enable
!
voice-port 2/2
 caller-id enable
!
voice-port 2/3
 caller-id enable
!
voice-port 2/4
!
.
.
.
!
voice-port 2/23
!
!
!
sccp local FastEthernet0/0
sccp ccm 10.4.131.200 identifier 7815
sccp ccm 10.4.138.77 identifier 7825
sccp
!
sccp ccm group 1
 associate ccm 7815 priority 1
 associate ccm 7825 priority 2
!
!
dial-peer voice 500 pots
 service stcapp
 port 2/0
!
dial-peer voice 501 pots
 service stcapp
 port 2/1
!
dial-peer voice 502 pots
 service stcapp
 port 2/2
!
dial-peer voice 503 pots
 service stcapp
 port 2/3
!
dial-peer voice 504 pots
 service stcapp
```
Ι

```
 port 2/4
!
.
.
.
!
dial-peer voice 523 pots
 service stcapp
 port 2/23
!
!
line con 0
 exec-timeout 0 0
 transport preferred all
 transport output all
line aux 0
 transport preferred all
  transport output all
line vty 0 4
  login
  transport preferred all
 transport input all
 transport output all
!
end
```
The following example shows the expanded command for call-control mode feature:

You can now configure a string of up to 4 characters  $(0 - 9, *, #)$  as the feature code for the 5 features (the defaults are #1 for "hangup last active call", #2 for "transfer", #3 for "conference", #4 for "drop last conferee", and #5 for "toggle between two calls") under stcapp feature mode.

```
VG224(config)#stcapp call-control mode feature
VG224(config-stcapp-fmcode)#?
STCAPP feature fm-code configuration commands:
 conference Select code for conference
 default Set a command to its defaults
  drop-last-conferee Select code for drop last conferee
  exit Exit from stcapp feature fmcode configuration mode
  hangup-last-active-call Select code for hangup last active call
  no Negate a command or set its defaults
  toggle-between-two-calls Select code for toggle between two calls
 transfer Select code for transfer
VG224(config-stcapp-fmcode)#hangup-last-active-call 456 
VG224(config-stcapp-fmcode)#toggle-between-two-calls 7890
VG224(config-stcapp-fmcode)#conference 12# 
VG224(config-stcapp-fmcode)#end
VG224# show stcapp feature code
  stcapp feature access-code
    malicious call ID (MCID) ***
    prefix **
    call forward all 111
    call forward cancel **2
    pickup local group **3
    pickup different group **4
    pickup direct **6
    meetme-conference **5
    forward-to-voicemail 1234
```

```
 stcapp feature speed-dial
  prefix *
   redial *#
   speeddial number of digit(s) 1
   voicemail 777
   speeddial1 *1
   speeddial2 *2
   speeddial3 *3
   speeddial4 *4
   speeddial5 *5
   speeddial6 *6
   speeddial7 *7
   speeddial8 *8
   speeddial9 *9
 stcapp call-control mode in feature mode
   456 -- hangup last active call
   #2 -- transfer
   12# -- conference
   #4 -- drop last conferee
   7890 -- toggle between two calls
```
# <span id="page-32-0"></span>**Additional References**

 $\overline{\phantom{a}}$ 

The following sections provide references related to SCCP analog phone support for FXS ports on the Cisco voice gateway.

ן

## **Related Documents**

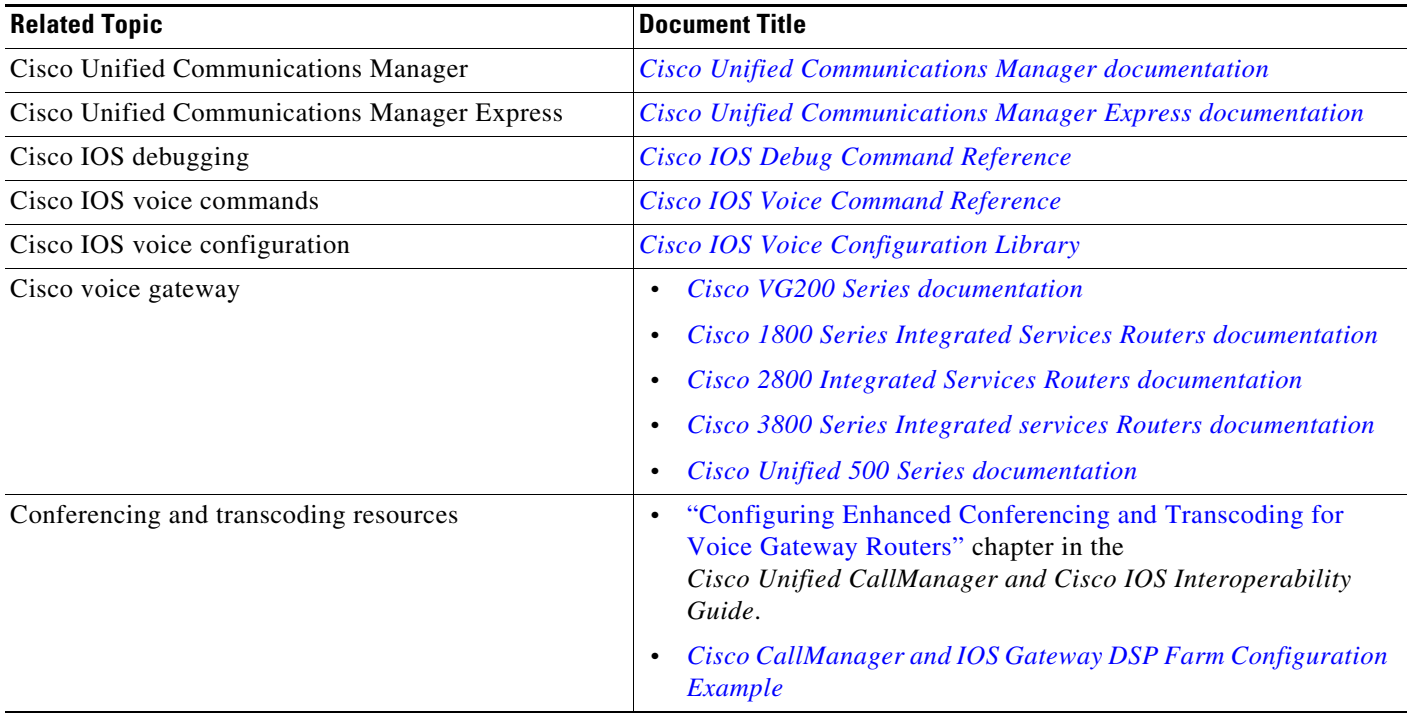

## **Technical Assistance**

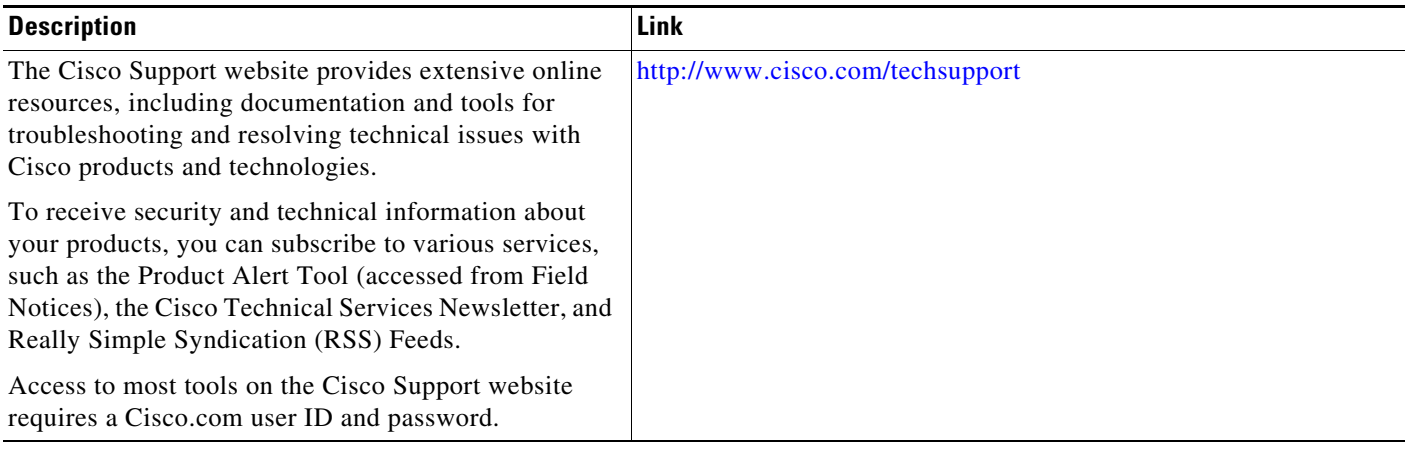

# <span id="page-33-0"></span>**Feature Information for SCCP Controlled Analog (FXS) Ports with Supplementary Features in Cisco IOS Gateways**

[Table 3](#page-34-0) lists the features in this module and provides links to specific configuration information. Only features that were introduced or modified in Cisco IOS Release 12.4(2)T or a later release appear in the table.

For information on a feature in this technology that is not documented here, see the "Supplementary Services Features Roadmap" section on page 1.

Not all commands may be available in your Cisco IOS software release. For release information about a specific command, see the command reference documentation.

Use Cisco Feature Navigator to find information about platform support and software image support. Cisco Feature Navigator enables you to determine which Cisco IOS and Catalyst OS software images support a specific software release, feature set, or platform. To access Cisco Feature Navigator, go to [http://www.cisco.com/go/cfn.](http://www.cisco.com/go/cfn) An account on Cisco.com is not required.

 $\mathbf I$ 

**Note** [Table 3](#page-34-0) lists only the Cisco IOS software release that introduced support for a given feature in a given Cisco IOS software release train. Unless noted otherwise, subsequent releases of that Cisco IOS software release train also support that feature.

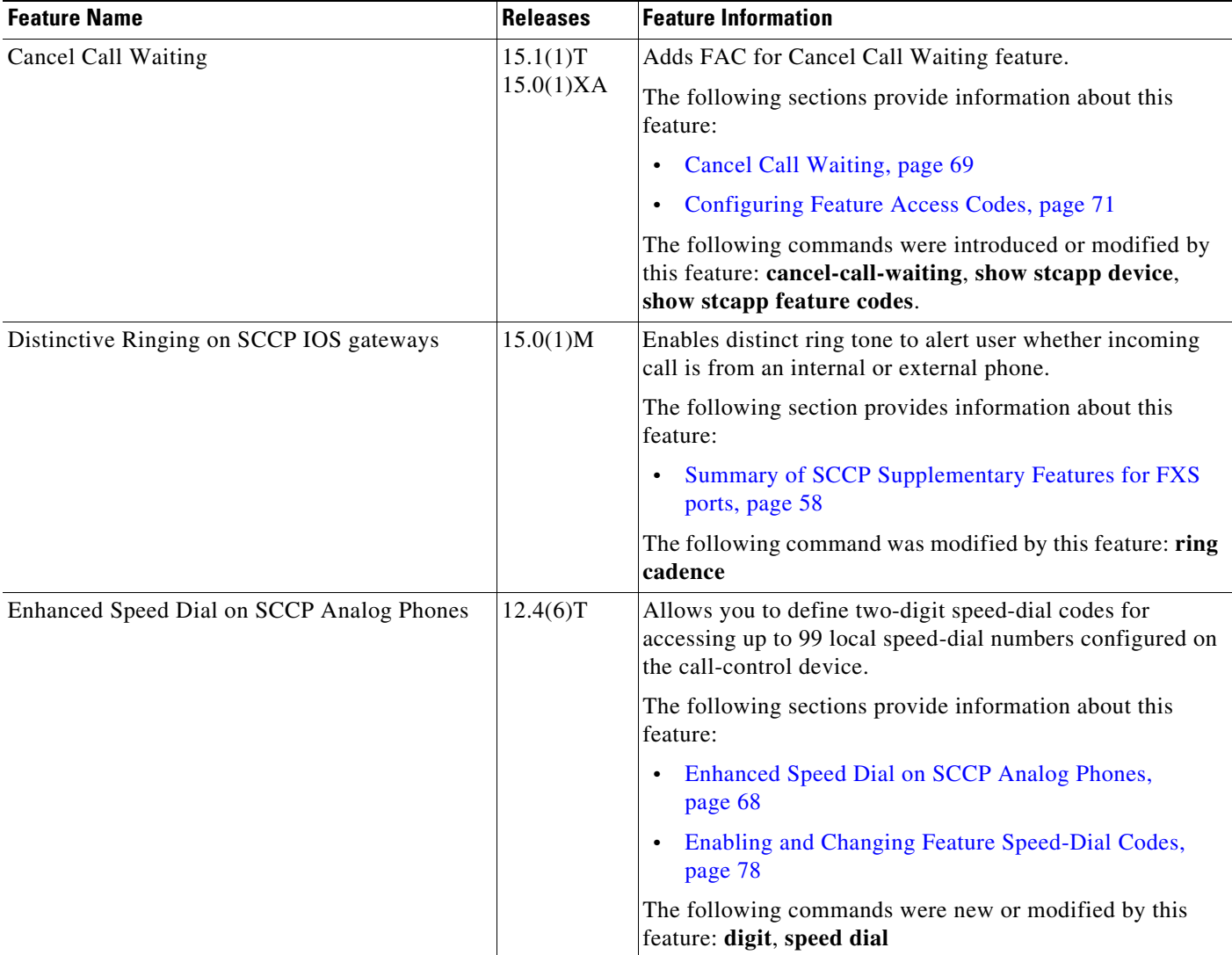

#### <span id="page-34-0"></span>*Table 3 Feature Information for SCCP Controlled Analog (FXS) Ports*

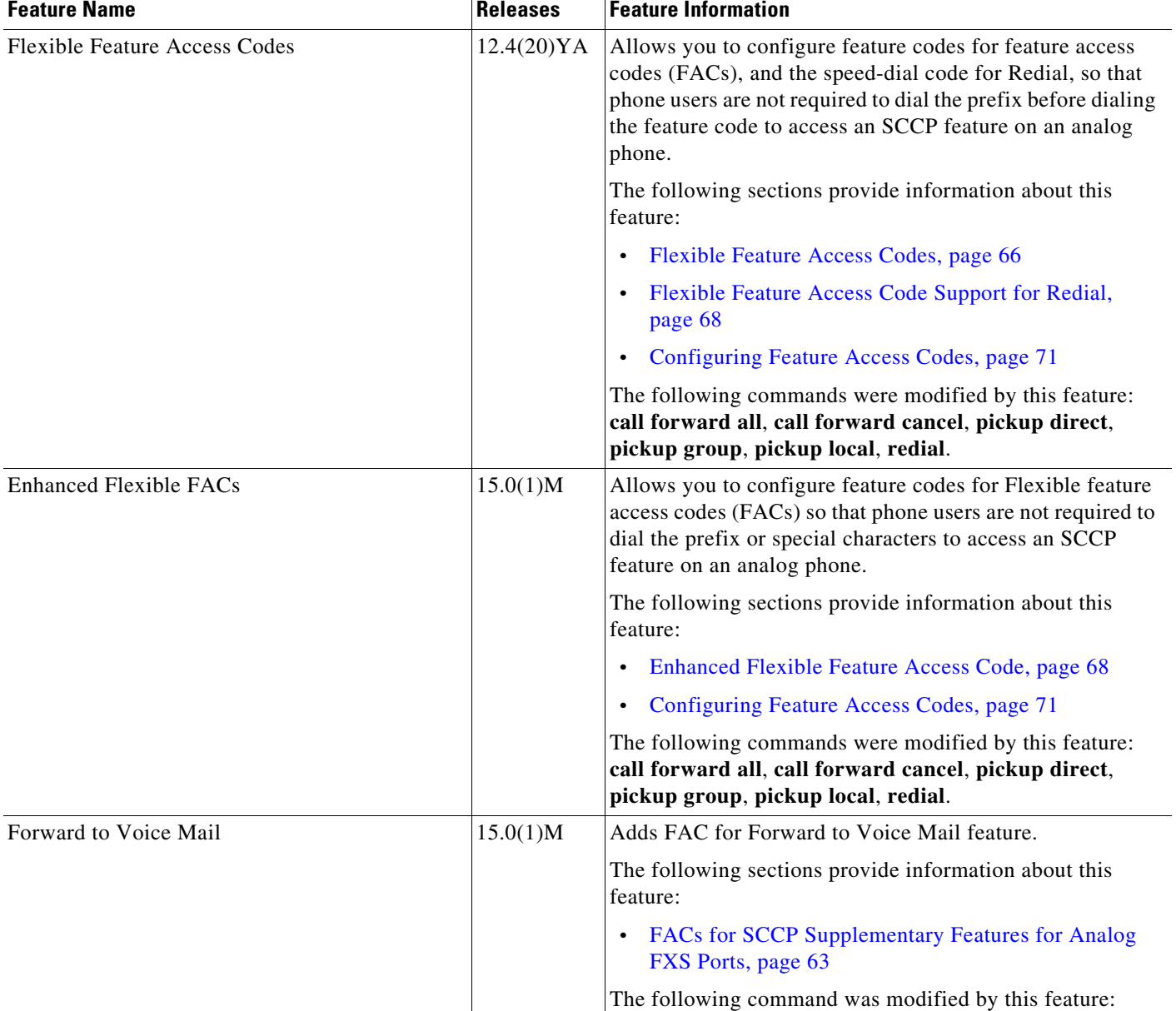

## *Table 3 Feature Information for SCCP Controlled Analog (FXS) Ports (continued)*

٦

 $\mathbf{I}$ 

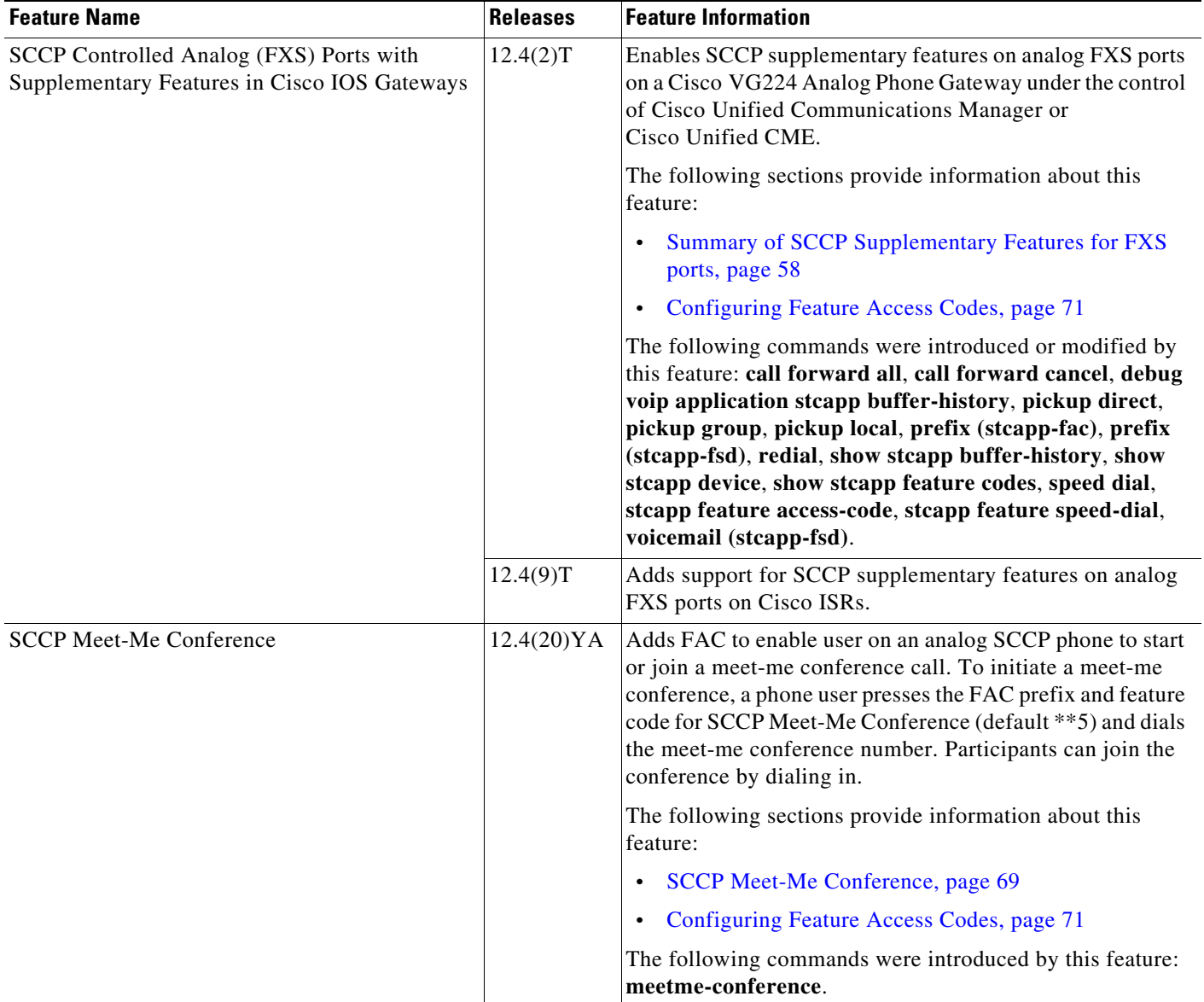

## *Table 3 Feature Information for SCCP Controlled Analog (FXS) Ports (continued)*

П

П

F